# www.mobotix.com

# **ExtlO User Manual**

The HiRes Video Company

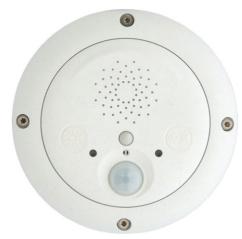

# **ExtIO Opens New Horizons for Cameras**

# Update (9/2021): MOBOTIX ExtIO only supported via USB

The usage of the MX-ExtIO via network (Ethernet) is no longer supported by MOBOTIX with its current camera portfolio. The MX-ExtIO can still be used via a direct USB connection to a MOBOTIX camera.

> Latest PDF file: www.mobotix.com > Support > Manuals

#### **HiRes Video Innovations**

The German company MOBOTIX AG is known as the leading pioneer in network camera technology and its decentralized concept has made high-resolution video systems cost efficient.

MOBOTIX AG • D-67722 Langmeil • Tel: +49-6302-9816-103 • Fax: +49-6302-9816-190 • sales@mobotix.com

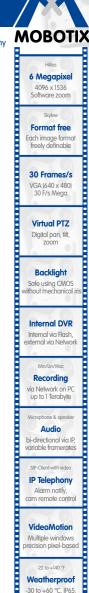

no heating necessary

IEEE 802.3af

PoE Network power

Robust No moving parts

fiber glass housing

MxCC/MxEasy Licence free

Video-Management-Software

# **MOBOTIX ExtlO User Manual**

| Notes |                                                                                                    |
|-------|----------------------------------------------------------------------------------------------------|
|       |                                                                                                    |
|       |                                                                                                    |
|       |                                                                                                    |
|       |                                                                                                    |
|       |                                                                                                    |
|       |                                                                                                    |
|       |                                                                                                    |
|       |                                                                                                    |
|       |                                                                                                    |
|       |                                                                                                    |
|       |                                                                                                    |
|       |                                                                                                    |
|       |                                                                                                    |
|       |                                                                                                    |
|       |                                                                                                    |
|       |                                                                                                    |
|       |                                                                                                    |
|       |                                                                                                    |
|       |                                                                                                    |
|       |                                                                                                    |
|       |                                                                                                    |
|       |                                                                                                    |
|       |                                                                                                    |
|       |                                                                                                    |
|       |                                                                                                    |
|       |                                                                                                    |
| Note: | MOBOTIX offers inexpensive seminars that include a workshop and practical exercises: <b>Basic Seminar</b> three days, <b>Advanced Seminar</b> two days. |
|       | For more information, please visit www.mobotix.com.                                                                                                    |
|       |                                                                                                    |
|       | © MOBOTIX AG • Security-Vision-Systems • Made in Germany                                                                                                |

# **EXTIO USER MANUAL**

| 1                            | INTRODUCTION                                                                                                    | 4                                |
|------------------------------|----------------------------------------------------------------------------------------------------|----------------------------------|
| 1.1                          | MOBOTIX ExtlO Concept                                                                                                    | 6                                |
| <b>1.2</b><br>1.2.1<br>1.2.2 | The MOBOTIX ExtlO and MOBOTIX Cameras Functional Overview of the ExtlO Comparison ExtlO/CamlO                                                                                                    | <b>8</b><br>8<br>9               |
| 1.3                          | Accessories                                                                                                    | 10                               |
| 2                            | MOUNTING THE EXTIO                                                                                                    | 12                               |
| 2.1.3<br>2.1.4               | Preparing the Installation  Mounting to a Wall or Ceiling  Connecting via Network or USB  Mounting Options  Providing the Camera Connections, Wall Outlets  Directions for Mounting                                                                     | 12<br>13<br>13<br>14<br>14<br>15 |
| 2.2.1<br>2.2.2<br>2.2.3      | ExtIO: Delivered Parts, Components and Dimensions Delivered Parts and Components Housing ExtIO Dimensions Drilling Template Mounting Ring                                                                                                    | 16<br>16<br>17<br>18<br>18       |
| 2.3.1<br>2.3.2<br>2.3.3      | ExtlO Accessories: Delivered Parts, Components and Dimensions On-Wall Set In-Ceiling Set Wall Mount Pole Mount                                                                                                    | 20<br>20<br>22<br>24<br>26       |
| 2.4.1<br>2.4.2<br>2.4.3      | Connecting the Terminal Connectors, Wiring Overview: ExtlO Board and Connectors ExtlO Terminal Connector for the Ethernet Cabling ExtlO Terminal Connector 1 (Signal Inputs/Outputs) ExtlO Terminal Connector 2 (Line-In/Line-Out)                      | 30<br>30<br>31<br>32<br>33       |
| 2.5.2<br>2.5.3<br>2.5.4      | Connecting a MOBOTIX USB Cable to the Camera Overview Establishing the USB Connection to a D22M Camera Establishing the USB Connection to a M22M Camera Establishing the USB Connection to a M12 Camera Establishing the USB Connection to a D12 Camera | 34<br>34<br>35<br>36<br>38<br>40 |
| 2.6.2                        | Connecting the Cable to the ExtlO Connecting the Ethernet Cable to the ExtlO Connecting the USB Cable to the ExtlO Connecting Additional Cables to the ExtlO                                                                                            | <b>42</b><br>42<br>44<br>46      |
| <b>2.7</b><br>2.7.1          | Mounting the ExtlO Mounting the ExtlO Without Additional Mounting Options                                                                                                    | <b>48</b><br>48                  |

# **MOBOTIX ExtlO User Manual**

| 2.8   | Important Notes                                                       | 50 |
|-------|-----------------------------------------------------------------------|----|
| 2.8.1 | Safety Regulations                                                    | 50 |
| 2.8.2 | Suitable Cables for the MOBOTIX ExtIO                                 | 50 |
| 2.8.3 | Safety Notes for Operating the MOBOTIX ExtlO                          | 51 |
| 2.8.4 | Weatherproofness, Temperature Range                                   | 52 |
|       | Cleaning Instructions                                                 | 52 |
| 2.8.6 | Additional Information                                                | 52 |
| 3     | OPERATION OF THE EXTIO                                                | 54 |
| 3.1   | Activating the ExtlO                                                  | 54 |
| 3.1.1 | Activating the USB Operating Mode                                     | 55 |
|       | Activating the Ethernet Mode (NET)                                    | 56 |
|       | Setting up the Network Parameters of the ExtlO for Ethernet Operation | 57 |
|       | LED-Patterns of the ExtlO                                             | 59 |
|       | Starting the ExtlO Using the Factory Default Settings                 | 60 |
| 3.1.6 | Starting the ExtlO With an Automatic IP Address (DHCP)                | 61 |
| 3.2   | Sensors and Input/Output Interfaces of the ExtIO                      | 62 |
| 3.2.1 | Status LEDs                                                           | 62 |
| 3.2.2 | Speaker and Microfon                                                  | 62 |
|       | Buttons                                                               | 63 |
|       | PIR Motion Sensor                                                     | 63 |
|       | Signal Inputs/Outputs                                                 | 63 |
| 3.2.6 | Temperature Sensor                                                    | 64 |
| 3.3   | Software Updates                                                      | 65 |
| 3.4   | Configuration Sample                                                  | 66 |
| 3.4.1 | Functional Overview                                                   | 66 |
|       | Overview of the Configuration Steps                                   | 67 |
|       | Configuring the MOBOTIX Camera                                        | 67 |
| 3.4.4 | Configuring a Softphone                                               | 73 |

# APPENDIX: DECLARATION OF CONFORMITY DRILLING TEMPLATES (SCALE 1:1)

Information subject to change without notice!

Copyright © 1999-2008 MOBOTIX AG, Kaiserslautern, Germany.

All rights reserved. MOBOTIX, MxPEG and MxControlCenter are worldwide trademarks of MOBOTIX AG. Microsoft, Windows and Windows Server are registered trademarks of Microsoft Corporation. Apple, the Apple logo, Macintosh, OS X and Bonjour are trademarks of Apple Inc. Linux is a trademark of Linus Torvalds. All other marks and names mentioned herein may be trademarks or registered trademarks of the respective owners.

| Notes                                                    |
|----------------------------------------------------------|
|                                                          |
|                                                          |
|                                                          |
|                                                          |
|                                                          |
|                                                          |
|                                                          |
|                                                          |
|                                                          |
|                                                          |
|                                                          |
|                                                          |
|                                                          |
|                                                          |
|                                                          |
|                                                          |
|                                                          |
|                                                          |
|                                                          |
|                                                          |
|                                                          |
|                                                          |
|                                                          |
|                                                          |
|                                                          |
|                                                          |
|                                                          |
|                                                          |
|                                                          |
| © MOBOTIX AG • Security-Vision-Systems • Made in Germany |

www.mobotix.com • sales@mobotix.com

\*You can use the ExtIO with all MOBOTIX IT and Secure models.
MOBOTIX Q22M models can only be connected to the ExtIO using Ethernet

#### 1 INTRODUCTION

The MOBOTIX ExtlO is the weatherproof, compact expansion and connection box for connecting all MOBOTIX cameras (IT and Secure models). This box expands the cameras by a powerful audio unit with microphone and speaker, a passive-Infrared detector, an external temperature sensor, an illumination sensor as well as two signal inputs and two signal outputs. The two large buttons on the unit allow easily implementing door and gate communication solutions.

In the security and house technology area, the MOBOTIX ExtlO represents the ideal addition to the MOBOTIX cameras, especially if you would like to control e.g. lamps, doors, controls wires or other external devices using pushbuttons. The signal output can also be used to connect the MOBOTIX camera via the ExtlO to the input of an alarm system, for example.

You can also attach **external sensors** to the MOBOTIX camera via the ExtIO, e.g. to evaluate remote sensors, such as light barriers, reed switches, external PIR sensors or the output of an alarm system.

You can easily mount the MOBOTIX ExtIO remotely (i.e. not directly near) a MOBOTIX camera inside of a building or outside, to a wall or ceiling. Its weather-proof housing (IP65) reliably protects the ExtIO against any kind of weather. The connection to the MOBOTIX camera can be established using either the LAN (Ethernet cabling) or a special MOBOTIX USB cable (specific for each camera model; max. 5 m/16 ft long). In both cases, the camera's power supply uses the cable (LAN/PoE or USB). As power is supplied via the cabling, the ExtIO does not require its own power supply.

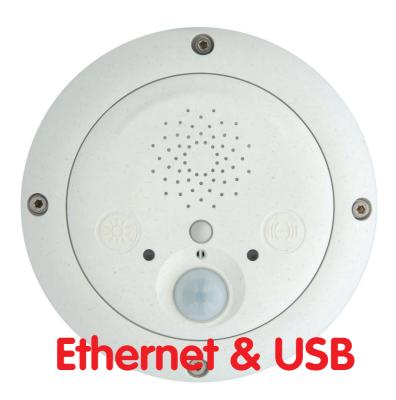

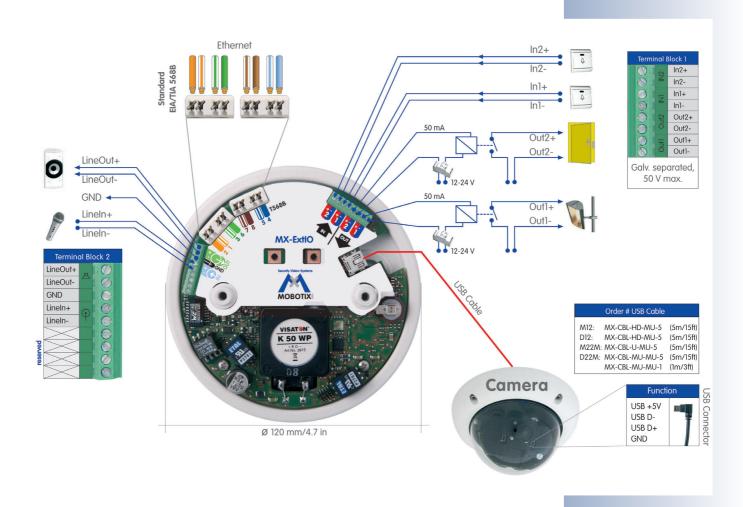

# 1.1 MOBOTIX ExtlO Concept

# **Simple Installation**

When designing the MOBOTIX ExtIO, special focus was placed on easy installation of the expansion box. The supplied drilling template facilitates mounting the ExtIO and makes connecting the cabling for data and audio connections easy, secure and weatherproof.

#### **Buttons**

The two **buttons** of the ExtlO can be used to control its two signal outputs, for example. In addition, a MOBOTIX camera connected to the ExtlO can react to the pressed button and can execute the messaging options and actions defined in the MOBOTIX camera.

# **Switching external Devices**

Using the two galvanically separated **signal outputs**, the ExtlO can switch devices with up to 50 V AC or DC and max. 100 mA (5 W).

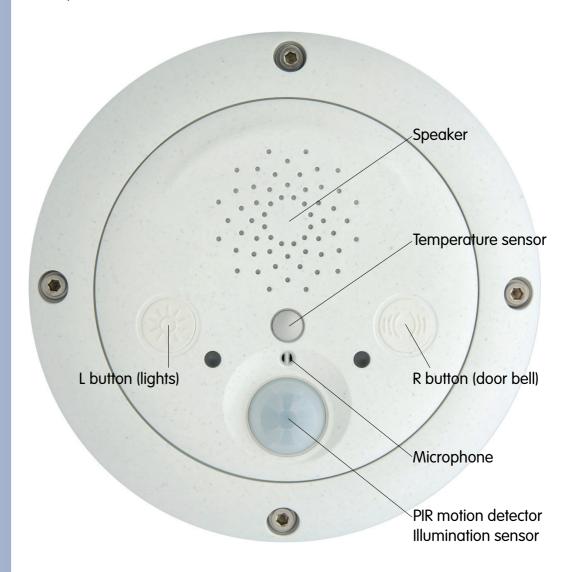

#### **Using External Sensors**

Using the two galvanically separated **signal inputs** of the ExtlO, the MOBOTIX camera can monitor external sensors and apply the different mechanisms available to the camera for storing audio/video and for sending notification messages.

# Weatherproofness

The weatherproofness of the MOBOTIX ExtlO has been tested extensively; the ExtlO reaches **protection class IP65** (absolutely dustproof and resistant against water jets).

#### Robust and durable

Like all other MOBOTIX products, the ExtlO has been designed for a long product life. The housing from **PBT-GF30** is robust and reliably protects the interior of the ExtlO.

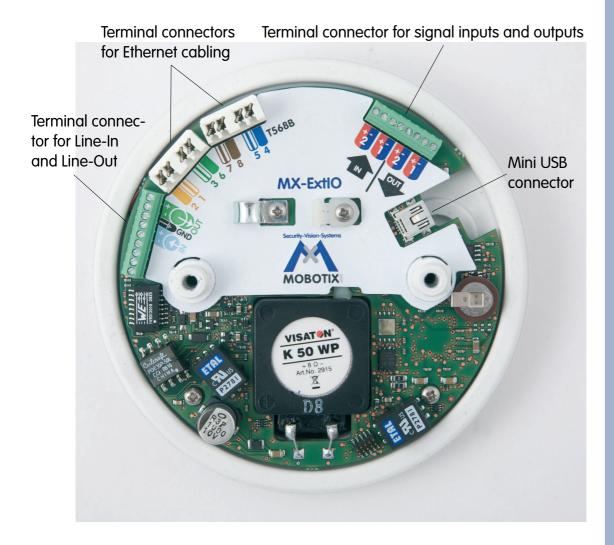

# 1.2 The MOBOTIX ExtlO and MOBOTIX Cameras

#### 1.2.1 Functional Overview of the ExtlO

You can use the ExtIO with all MOBOTIX IT and Secure models. MOBOTIX Q22M models can only be connected to the ExtIO using Ethernet.

\*IEEE 802.3af required

Note that the cable required for connecting the ExtIO (MOBOTIX USB cable or Ethernet installation cable) is not included in the delivered parts.

If you would like to use a USB cable to connect the ExtIO to a camera, please order the corresponding MOBOTIX USB cable for your camera model:

M12/D12: SUB HD to Mini USB

MX-CBL-HD-MU-5 (5 m/16 ft)

M22M:

USB to Mini USB MX-CBL-U-MU-5 (5 m/16 ft)

D22M:

Mini-USB to Mini-USB MX-CBL-MU-MU-1 (1 m/3 ft)MX-CBL-MU-MU-5 (5 m/16 ft)

|                         | ExtiO<br>MX-EXTIO                                                                                                    |
|-------------------------|----------------------------------------------------------------------------------------------------|
| Hardware Features       |                                                                                                    |
| Outdoor - weatherproof  | IP65                                                                                                    |
| Power Supply            | Using PoE (Class 2)* or USB cable                                                                                    |
| Sensors                 | Speaker, microphone, 2 status LEDs, PIR motion detector, 2 buttons, external temperature sensor, illumination sensor |
| Concealed cabling       | Yes                                                                                                    |
| Dimensions/Weight       | 160 x 42 mm/6.3 x 1.7 in (dia. x height), approx. 430 g/15.2 ounces                                                  |
| Audio                   |                                                                                                    |
| Speaker                 | 0.5 W / 8 Ohm                                                                                                    |
| Microphone              | X                                                                                                    |
| Line-Out / Line-In      | X/X                                                                                                    |
| Outputs                 |                                                                                                    |
| Count                   | 2 (galvanically separated)                                                                                           |
| Max. switching voltage  | 50 V~ / 50 V=                                                                                                    |
| Min. switching voltage  | 5 V~ / 5 V=                                                                                                    |
| Max. amperage           | 100 mA                                                                                                    |
| Min. amperage           | -                                                                                                    |
| Max. inductive load     | 6 VA                                                                                                    |
| Max. Ohm resistive load | 5 W                                                                                                    |
| Open Collector          | -                                                                                                    |
| Galvanically separated  | X                                                                                                    |
| Inputs                  |                                                                                                    |
| Count                   | 2 (galvanically separated)                                                                                           |
| Max. voltage            | 50 V~ / 50 V=                                                                                                    |
| Min. voltage            | self-powered                                                                                                    |
| Min. amperage           | -                                                                                                    |
| Switching level         | High active                                                                                                    |

# 1.2.2 Comparison ExtlO/CamlO

|                             |                                                                                             | www.mdudhecom                                                     |
|-----------------------------|---------------------------------------------------------------------------------------------|-------------------------------------------------------------------|
| Hardware Features           | ExtIO                                                                                       | CamlO                                                             |
| Supported MOBOTIX models    | all models*                                                                                 | M12, M22**                                                        |
| Outdoor - weatherproof      | IP65                                                                                        | IP65                                                              |
| Power Supply                | PoE (Class 2)*** / USB                                                                      | 230 V AC / PoE                                                    |
| Power input                 | typ. 1 W                                                                                    | typ. 3.5 W                                                        |
| Integrated recharg. battery | -                                                                                           | (only ACplus model for M12)                                       |
| Sensors                     | Speaker, microphone 2 status LEDs, 2 buttons PIR motion detector, temperature, illumination | Speaker****                                                       |
| Concealed cabling           | Yes                                                                                         | Yes                                                               |
| Dimensions                  | 160 x 42 mm/6.3 x 1.7 in<br>(dia. x height)                                                 | 136 x 163 x 158 mm/5.4 x 6.4 x<br>6.2 in (width x depth x height) |
| Audio                       |                                                                                             |                                                                   |
| Integrated Speaker          | 0.5 W                                                                                       | 2.5 W****                                                         |
| Integrated Microphone       | Χ                                                                                           | -                                                                 |
| Line-Out / Line-In          | X/X                                                                                         | X/X                                                               |
| Outputs                     |                                                                                             |                                                                   |
| Count                       | 2 (galvanically separated)                                                                  | 2 (galvanically separated)                                        |
| Max. switching voltage      | 50 V~ / 50 V=                                                                               | 230 V~ / 48 V~/68 V=                                              |
| Min. switching voltage      | 5 V~ / 5 V=                                                                                 | 5 V~ / 5 V=                                                       |
| Max. amperage               | 100 mA                                                                                      | 5 A                                                               |
| Min. amperage               | -                                                                                           | 100 mA                                                            |
| Max. inductive load         | 6 VA                                                                                        | 600 VA / 400 VA                                                   |
| Max. Ohm resistive load     | 5 W                                                                                         | 500 W / 300 W                                                     |
| Inputs                      |                                                                                             |                                                                   |
| Count                       | 2 (galvanically separated)                                                                  | 2 (galvanically separated)                                        |
| Max. voltage                | 50 V~ / 50 V=                                                                               | 230 V~/325 V= / 48 V~/68 V=                                       |
| Min. voltage                | self-powered                                                                                | 8 V~ / 11 V=                                                      |
| Min. amperage               | -                                                                                           | 2 mA                                                              |
| Switching level             | High active                                                                                 | High active                                                       |

\*You can use the ExtIO with all MOBOTIX IT and Secure models. MOBOTIX Q22M models can only be connected to the ExtIO using Ethernet.

\*\*You can use the CamIO with all M12 and M22M IT and Secure models

\*\*\*IEEE 802.3af required

\*\*\*\*The integrated speaker of the CamIO can only be used with M12 models

# **MOBOTIX ExtlO User Manual**

The ExtIO is not included in the delivered parts

On-Wall set (IP65, suitable for outdoor applications)

On-Wall set 10° (IP65, suitable for outdoor applications)

In-Ceiling set (ExtIO not included)

Wall Mount made from sturdy PBT-GF30 (IP65)

Pole Mount: Outdoor quality made of 3 mm stainless steel (in conjunction with Outdoor Wall Mount)

## 1.3 Accessories

# On-Wall Set (MX-D22-OPT-AP)

The On-Wall set can reliably protect external cables to the ExtlO if the cables cannot be guided from below the housing but have to be led above the wall

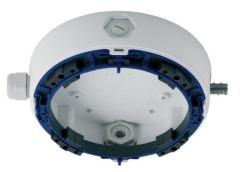

# On-Wall Set 10° (MX-OPT-AP-10DEG)

This On-Wall set is identical to the regular On-Wall set, except that the mounted device is inclined by 10 degrees.

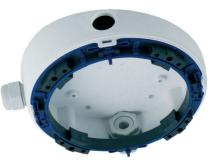

# In-Ceiling Set (MX-D22-OPT-IC)

The In-Ceiling set allows mounting the ExtlO cameras in fake ceilings, for example, thus providing a secure, yet elegant and unobtrusive installation option.

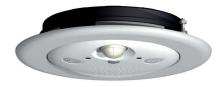

#### Wall Mount (MX-D22-OPT-WH)

This mount is the ideal solution for mounting the ExtlO to walls in indoor and outdoor applications. The wall mount also covers RJ45 wall outlets and has ample space for additional modules.

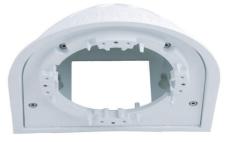

#### Pole Mount (MX-D22-OPT-MH)

If you would like to mount the MOBOTIX ExtIO to a pole, you should consider using the MOBOTIX Pole Mount. This mount can only be used in conjunction with the wall mount. The supplied stainless steel straps allow attaching the mount to poles with diameters between 60 and 180 mm (2.4 to 7.1 in).

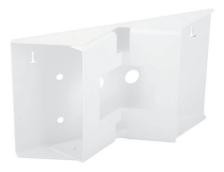

11/76

# D22M USB Cable (MX-CBL-MU-MU-1 or MX-CBL-MU-MU-5)

USB cables for connecting D22M IT and Secure models to an ExtIO. Cable length: 1 m/3 ft or 5 m/16 ft.

# M22M USB Cable (MX-CBL-U-MU-5)

USB cables for connecting M22M IT and Secure models to an ExtIO. Cable length:  $5\,\mathrm{m}/16\,\mathrm{ft}$ .

# M12 and D12 USB Cable (MX-CBL-HD-MU-5)

USB cable for connecting M12 and D12 IT and Secure models to an ExtIO. Cable length: 5 m/16 ft.

| Notes |
|-------|
|       |
|       |
|       |
|       |
|       |
|       |
|       |
|       |
|       |
|       |
|       |
|       |
|       |
|       |
|       |
|       |
|       |
|       |
|       |
|       |

You can use the ExtIO with all MOBOTIX IT and Secure models.
MOBOTIX Q22M models can only be connected to the ExtIO using Ethernet.

Note that the cable required for connecting the ExtIO (MOBOTIX USB cable or Ethernet installation cable) is not included in the delivered parts.

If you would like to use a USB cable to connect the ExtIO to a camera, please order the corresponding MOBOTIX USB cable for your camera model:

M12/D12: SUB HD to Mini USB MX-CBL-HD-MU-5 (5 m/16 ft)

M22M:

USB to Mini USB MX-CBL-U-MU-5 (5 m/16 ft)

D22M

Mini-USB to Mini-USB MX-CBL-MU-MU-1 (1 m/3 ft) MX-CBL-MU-MU-5 (5 m/16 ft)

# 2 MOUNTING THE EXTIO

# 2.1 Preparing the Installation

Before mounting the MOBOTIX ExtlO, the following questions should be answered:

- Where will the ExtlO be mounted?
   Mounting to a ceiling or wall; section 2.1.1.
- 2) How should I connect the ExtlO to the camera? Via LAN/network or via USB; section 2.1.2.
- 3) Which additional mounting options are available?
  On-wall mounting, in-ceiling mounting, wall mounting with Wall Mount or Pole Mount, section 2.1.3
- 4) How are the connections furnished from the building? Wall outlets, section 2.1.4
- 5) Which sections of the Mounting Instructions should I read?
  In order to mount the ExtIO with its optional accessories as quickly and efficiently as possible, you should consult the **Directions for Mounting**, section 2.1.5.

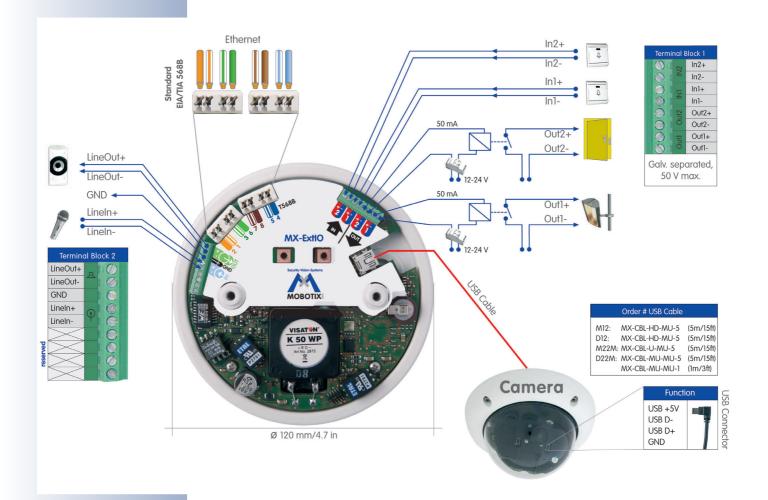

The following sections contain a brief overview for all of these questions as well as references to the relevant sections in this manual, which contain more detailed information. For more information on the MOBOTIX ExtlO and the available accessories, please also refer to www.mobotix.com in the **Products** section.

### 2.1.1 Mounting to a Wall or Ceiling

The ExtIO has been designed for mounting directly to a wall or ceiling. In order to simply the installation, you can use the following mounting options (On-Wall set, In-Ceiling set, Wall Mount, Pole Mount).

Follow these general steps to install and operate the ExtIO:

- Prepare the installation (drill the holes and install the cabling, select a mounting option – directly to a wall, with On-Wall set, with In-Ceiling set, ...)
- 2) Connect the model-specific USB cable to the MOBOTIX camera (not required when connecting the ExtIO via Ethernet)
- 3) Connect the cables to the ExtlO
  - a) Connect the Ethernet cable or the model-specific USB cable
  - b) Connect the cables for external components (optional)
- 4) Mount the ExtIO to the wall, ceiling or to the mounting option (On-Wall set, In-Ceiling set, ...)
- 5) Activate the ExtlO in the camera software

The back of the ExtlO's housing has three openings for cables. For more detailed information on the installation process, see *sections 2.2 and higher*; the drilling templates are at the end of the manual.

#### 2.1.2 Connecting via Network or USB

You can either use the LAN (Ethernet cabling) or the model-specific MOBOTIX USB cables to connect the ExtlO to a MOBOTIX camera. Note that the maximum length for USB cables is 5 m/16 ft (100 m/110 yd for Ethernet cabling).

Advantage of using Ethernet – you do not need to modify the camera. When using USB, you need to install an additional model-specific cable to connect the camera to the ExtIO. This usually means that you need to take down the camera, guide the USB cable through the mount and mount the camera again.

**Advantage of using USB** separate network connection to the ExtlO is not required. You simply use the attached MOBOTIX camera for activating and configuring the ExtlO with only a few clicks.

Never mount the ExtIO to metal surfaces (condensation may damage the ExtIO)!

MOBOTIX USB cables:

M12/D12: SUB HD to Mini USB MX-CBL-HD-MU-5 (5 m/16 ft)

M22M: USB to Mini USB MX-CBL-U-MU-5 (5 m/16 ft)

D22M:
Mini USB to Mini USB
MX-CBL-MU-MU-1
(1 m/3 ft)
MX-CBL-MU-MU-5
(5 m/16 ft)

On-Wall set (IP65, suitable for outdoor applications)

On-Wall set 10° (IP65, suitable for outdoor applications)

In-Ceiling set (ExtIO not included)

Wall Mount made from sturdy PBT-GF30 (IP65)

Pole Mount: Outdoor quality made of 3 mm stainless steel (in conjunction with Outdoor Wall Mount)

## 2.1.3 Mounting Options

## On-Wall Set (MX-D22-OPT-AP)

The On-Wall set can reliably protect external cables to the ExtlO if the cables cannot be guided from below the housing but have to be led above the wall. Note that the On-Wall set is also available with 10 degrees inclination.

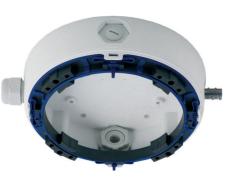

# In-Ceiling Set (MX-D22-OPT-IC)

The In-Ceiling set allows mounting the ExtlO in fake ceilings, for example, thus providing a secure, yet elegant and unobtrusive installation option.

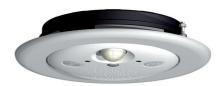

## Wall Mount (MX-D22-OPT-WH)

This mount is the ideal solution for mounting the ExtlO to walls in indoor and outdoor applications. The wall mount also covers RJ45 wall outlets and has ample space for additional modules.

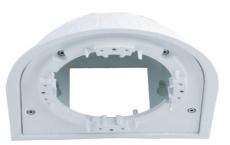

#### Pole Mount (MX-D22-OPT-MH)

If you would like to mount the MOBOTIX ExtIO to a pole, you should consider using the MOBOTIX Pole Mount. This mount can only be used in conjunction with the wall mount. The supplied stainless steel straps allow attaching the mount to poles with diameters between 60 and 180 mm (2.4 to 7.1 in).

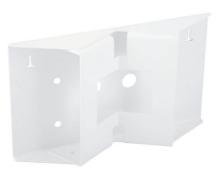

# 2.1.4 Providing the Camera Connections, Wall Outlets

Once the mounting position, the mounting options and the type of connection have been decided upon, the cabling can be installed. If you are planning to use the network to connect the camera and the ExtlO, you should make sure that the network connections have been properly tested before mounting the ExtlO, so that the proper functioning is guaranteed.

Please also observe section 2.8, Important Notes.

# 2.1.5 Directions for Mounting

Once the type of installation, the camera connections and the mounting options have been decided upon, you should follow the directions listed below. This ensures that you only have to read the relevant sections of this chapter, which will speed up installing the ExtlO and connecting it to the MOBOTIX camera.

| Directions for Mounting                           |                                                                                                    |  |
|---------------------------------------------------|----------------------------------------------------------------------------------------------------|--|
| Preparatory Tasks                                 | Sections                                                                                                    |  |
| ExtIO                                             | <ul> <li>2.1 Preparing the Installation</li> <li>2.2 ExtlO Accessories: Delivered Parts, Components and Dimensions</li> <li>2.4 Connecting the Terminal Connectors, Wiring</li> </ul>                         |  |
| Connection Type                                   | Sections                                                                                                    |  |
| ExtIO NET Operation                               | <ul><li>2.4.2 Terminal Connectors for the Ethernet Cabling</li><li>2.6.1 Connecting the Ethernet Cable to the ExtlO</li></ul>                                                                                 |  |
| ExtIO USB Operation*                              | <ul><li>2.5 Connecting the USB Cable to the Camera</li><li>2.6.2 Connecting the USB Cable to the ExtlO</li></ul>                                                                                              |  |
| Type of Installations                             | Sections                                                                                                    |  |
| All Mounting Types                                | <b>2.7</b> Mounting the ExtlO to a Wall or Ceiling                                                                                                    |  |
| Mounting to Walls or Ceilings with On-Wall Set    | <ul> <li>2.2 ExtlO Accessories: Delivered Parts, Components and Dimensions</li> <li>2.3.1 Delivered Parts, Components, Dimensions On-Wall Set</li> </ul>                                                      |  |
| Mounting to Walls or Ceilings with In-Ceiling Set | <ul><li>2.2 ExtlO Accessories: Delivered Parts, Components and Dimensions</li><li>2.3.2 Delivered Parts, Components, Dim. In-Ceiling Set</li></ul>                                                            |  |
| Mounting to a Wall Using the Wall Mount           | <ul><li>2.2 ExtlO Accessories: Delivered Parts, Components and Dimensions</li><li>2.3.3 Delivered Parts, Components, Dim. Wall Mount</li></ul>                                                                |  |
| Mounting to a Pole                                | <ul> <li>2.2 ExtlO Accessories: Delivered Parts, Components and Dimensions</li> <li>2.3.3 Delivered Parts, Components, Dim. Wall Mount</li> <li>2.3.4 Delivered Parts, Components, Dim. Pole Mount</li> </ul> |  |

Note that the cable required for connecting the ExtIO (MOBOTIX USB cable or Ethernet installation cable) is not included in the delivered parts.

\*If you would like to use a USB cable to connect the ExtIO to a camera, please order the corresponding MOBOTIX USB cable for your camera model:

M12/D12: SUB HD to Mini USB MX-CBL-HD-MU-5 (5 m/16 ft)

M22M: USB to Mini USB MX-CBL-U-MU-5 (5 m/16 ft)

D22M:
Mini USB to Mini USB
MX-CBL-MU-MU-1
(1 m/3 ft)
MX-CBL-MU-MU-5
(5 m/16 ft)

# 2.2 ExtIO: Delivered Parts, Components and Dimensions

# 2.2.1 Delivered Parts and Components

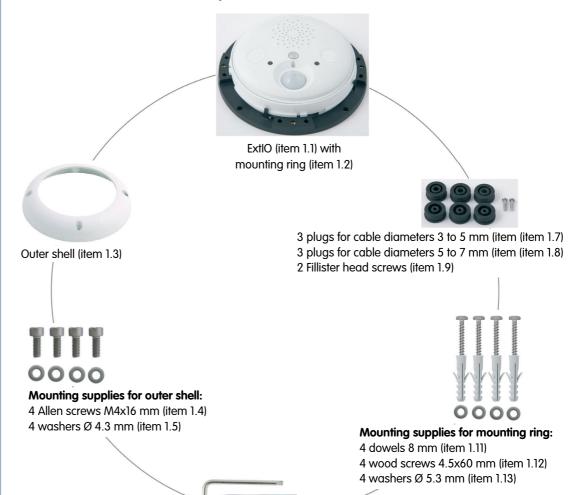

Allen wrench 3 mm (item 1.14) TX20 Torx wrench (item 1.15)

| Item | Count | Part Name                                             |
|------|-------|-------------------------------------------------------|
| 1.1  | 1     | ExtIO housing (with back and main board)              |
| 1.2  | 1     | Mounting ring                                         |
| 1.3  | 1     | Outer shell                                           |
| 1.4  | 4     | Allen screws M4x16 mm (for outer shell)               |
| 1.5  | 4     | Washers Ø 4.3 mm (for outer shell)                    |
| 1.6  | 3     | Plug for 8 wires (preinstalled)                       |
| 1.7  | 3     | Plug for cable diameters 3 to 5 mm                    |
| 1.8  | 3     | Plug for cable diameters 5 to 7 mm                    |
| 1.9  | 2     | Fillister head screws (for cable clamps, replacement) |
| 1.10 | 2     | Cable ties (for cable clamps)                         |
| 1.11 | 4     | Dowels 8 mm                                           |
| 1.12 | 4     | Wood screws with Torx head 4.5x60 mm                  |
| 1.13 | 4     | Washers Ø 5.3 mm                                      |
| 1.14 | 1     | Allen wrench 3 mm (for outer shell)                   |
| 1.15 | 1     | Torx wrench TX20 (for wood screws)                    |

# 2.2.2 Housing

The housing of the MOBOTIX ExtIO is made of white fiber-reinforced **plastic (PBT-GF30, Polybutyleneterephtalate with 30% fiberglass)**. This material is used heavily in the automotive industry and is sturdy, resistant against high temperatures, environmental influences, chemicals, etc.

The MOBOTIX ExtlO's main components are the ExtlO housing (includes the main board), the outer shell and the mounting ring.

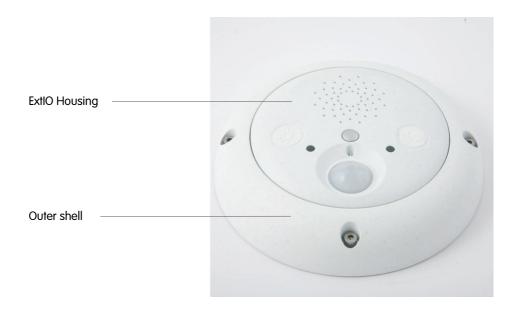

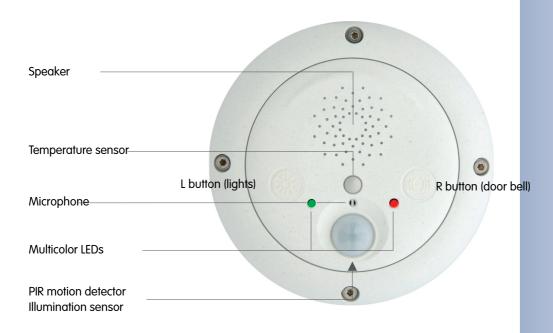

# 2.2.3 ExtIO: Dimensions Without Mounting Options

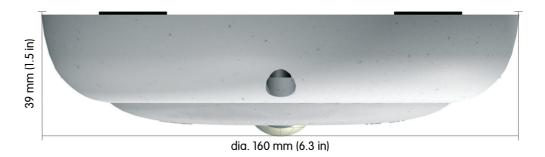

# 2.2.4 Drilling Template Mounting Ring

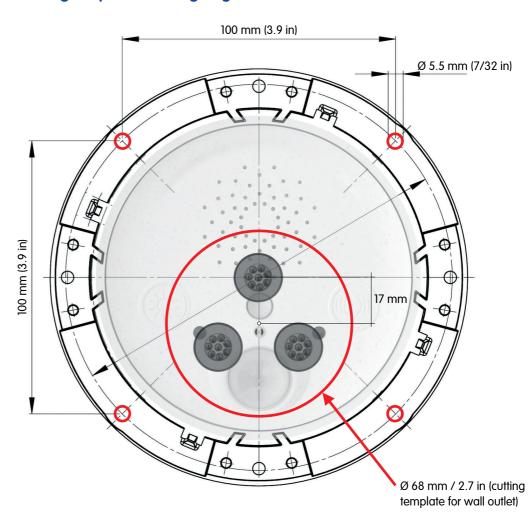

Find the drilling templates (scale 1:1) at the end of the manual as a fold-out

# Note

Find the folded drilling template at the end of the manual.

Make sure that the drilling template is not scaled or adjusted to the paper size when printing the PDF file.

| Notes                                                    |
|----------------------------------------------------------|
|                                                          |
|                                                          |
|                                                          |
|                                                          |
|                                                          |
|                                                          |
|                                                          |
|                                                          |
|                                                          |
|                                                          |
|                                                          |
|                                                          |
|                                                          |
|                                                          |
|                                                          |
|                                                          |
|                                                          |
|                                                          |
|                                                          |
|                                                          |
|                                                          |
|                                                          |
|                                                          |
|                                                          |
|                                                          |
|                                                          |
|                                                          |
|                                                          |
|                                                          |
| © MOBOTIX AG • Security-Vision-Systems • Made in Germany |

www.mobotix.com • sales@mobotix.com

# 2.3 ExtIO Accessories: Delivered Parts, Components, Dimensions

# 2.3.1 On-Wall Set

Housing (item 2.1)

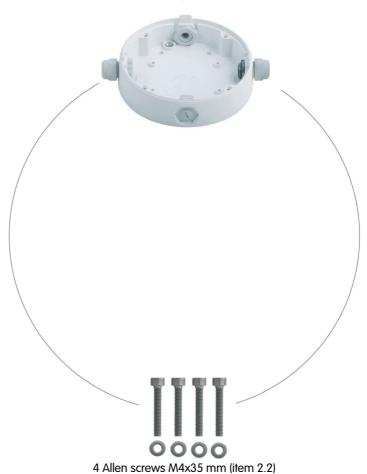

The ExtIO is not included in the delivery of the On-Wall set!

4 washers dia. 4.3 mm (item 2.3)

The On-Wall set can be used for the ExtIO and all Q22M and D22M models

| Item | Count | Part Name                             |
|------|-------|---------------------------------------|
| 2.1  | 1     | On-Wall set housing                   |
| 2.2  | 4     | Stainless steel Allen screws M4x35 mm |
| 2.3  | 4     | Stainless steel washers Ø 4.3 mm      |

# **Drilling Template On-Wall Set**

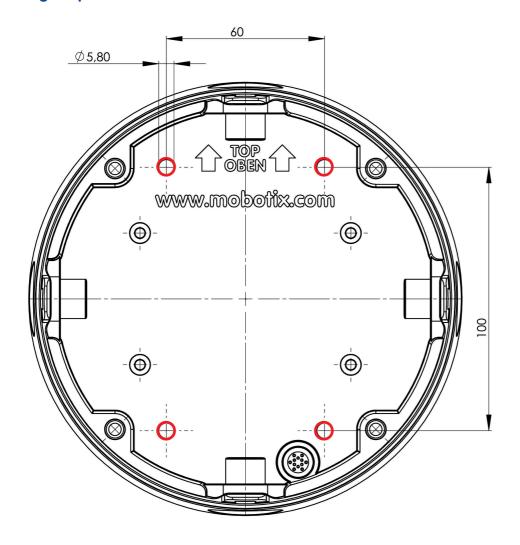

Find the drilling templates (scale 1:1) at the end of the manual as a fold-out

# Note

Find the folded drilling template at the end of the manual.

Make sure that the drilling template is not scaled or adjusted to the paper size when printing the PDF file.

# 2.3.2 In-Ceiling Set

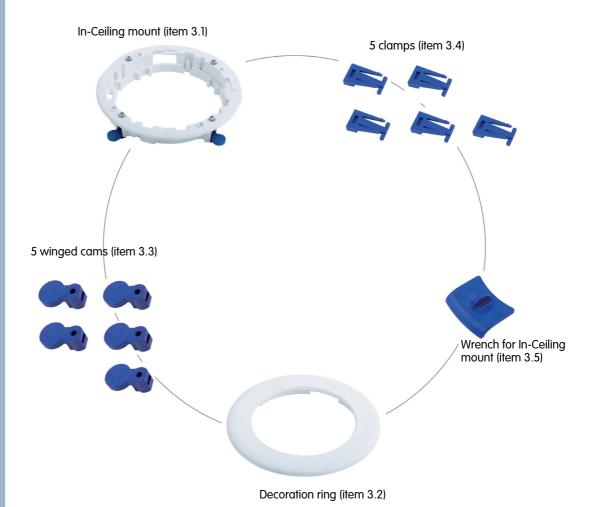

The ExtIO is not included in the delivery of the In-Ceiling set!

The In-Ceiling set can be used for the ExtIO and all Q22M and D22M models

| Item | Count | Part Name                   |
|------|-------|-----------------------------|
| 3.1  | 1     | In-Ceiling set              |
| 3.2  | 1     | Decoration ring             |
| 3.3  | 5     | Winged cam                  |
| 3.4  | 5     | Clamps                      |
| 3.5  | 2     | Wrench for In-Ceiling mount |

# **Cutting Template for In-Ceiling Set**

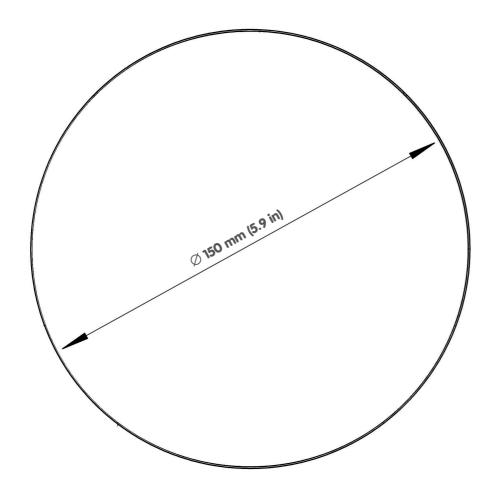

Find the cutting template (scale 1:1) at the end of the manual as a fold-out

# Note

Find the folded drilling template at the end of the manual.

Make sure that the drilling template is not scaled or adjusted to the paper size when printing the PDF file.

# 2.3.3 Wall Mount

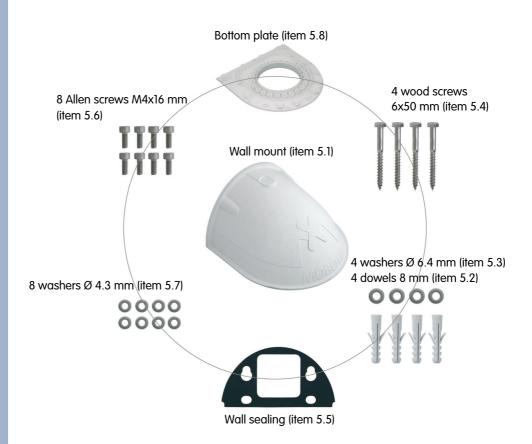

The Wall Mount can be used for the ExtIO and all Q22M and D22M models

| Item | Count | Part Name                                         |
|------|-------|---------------------------------------------------|
| 5.1  | 1     | Wall Mount                                        |
| 5.2  | 4     | Dowels 8 mm                                       |
| 5.3  | 4     | Stainless steel washers Ø 6.4 mm                  |
| 5.4  | 4     | Stainless steel wood screws with hex head 6x50 mm |
| 5.5  | 1     | Wall sealing                                      |
| 5.6  | 8     | Stainless steel Allen screws M4x16 mm             |
| 5.7  | 8     | Stainless steel washers Ø 4.3 mm                  |
| 5.8  | 1     | Bottom plate                                      |

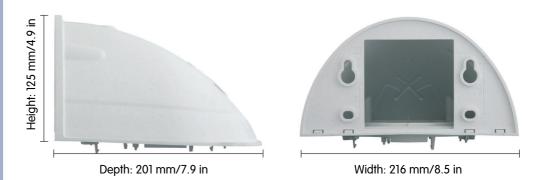

# **Drilling Template Wall Mount**

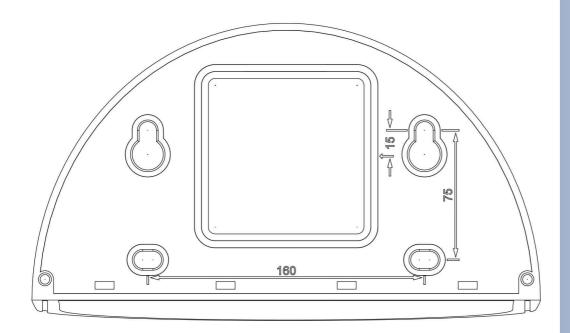

Find the drilling templates (scale 1:1) at the end of the manual as a fold-out

# Note

Find the folded drilling template at the end of the manual.

Make sure that the drilling template is not scaled or adjusted to the paper size when printing the PDF file.

# 2.3.4 Pole Mount

The Pole Mount can only be used in conjunction with the Wall Mount

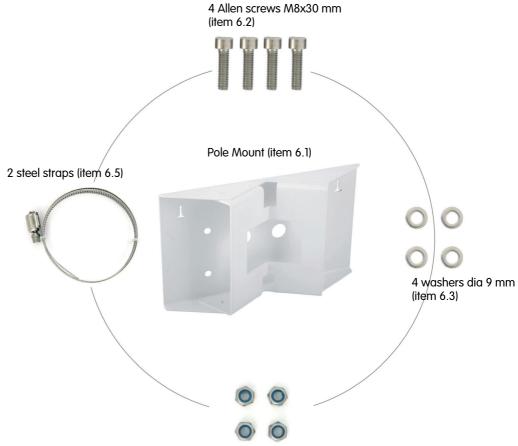

4 lock nuts M8 mm (item 6.4)

| Item | Count | Part Name                                             |
|------|-------|-------------------------------------------------------|
| 6.1  | 1     | Pole mount, stainless steel 3 mm, white powder-coated |
| 6.2  | 4     | Stainless steel Allen screws M8x30 mm                 |
| 6.3  | 4     | Stainless steel washers Ø 9 mm                        |
| 6.4  | 4     | Stainless steel lock nuts M8                          |
| 6.5  | 2     | Stainless steel straps                                |

The Pole Mount can be used for the ExtIO and all Q22M and D22M models

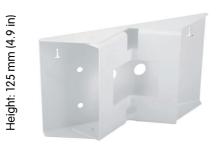

Width: 201 mm (7.9 in)

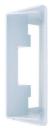

Depth: 55 mm (2.2 in)

| Notes                                                    |
|----------------------------------------------------------|
|                                                          |
|                                                          |
|                                                          |
|                                                          |
|                                                          |
|                                                          |
|                                                          |
|                                                          |
|                                                          |
|                                                          |
|                                                          |
|                                                          |
|                                                          |
|                                                          |
|                                                          |
|                                                          |
|                                                          |
|                                                          |
|                                                          |
|                                                          |
|                                                          |
|                                                          |
|                                                          |
|                                                          |
|                                                          |
|                                                          |
|                                                          |
|                                                          |
|                                                          |
| © MOBOTIX AG • Security-Vision-Systems • Made in Germany |

www.mobotix.com • sales@mobotix.com

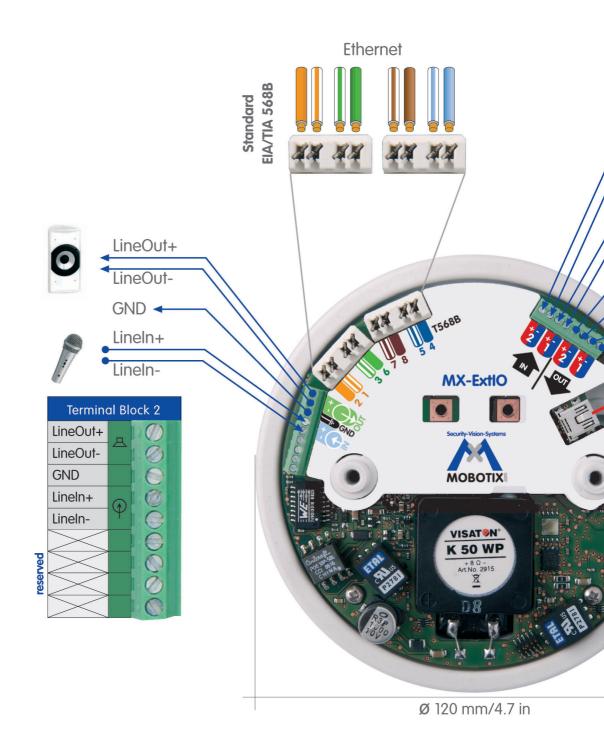

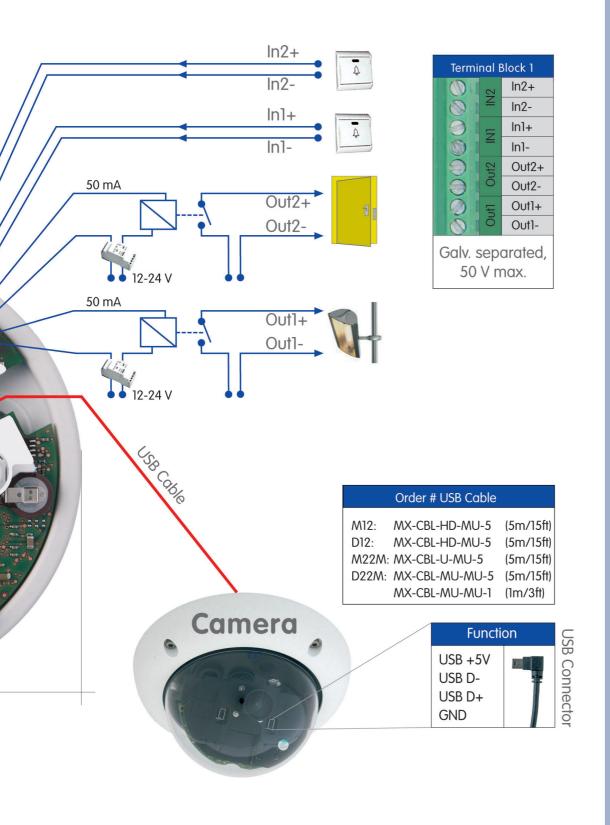

# 2.4 Connecting the Terminal Connectors, Wiring

# 2.4.1 Overview: ExtIO Board and Connectors

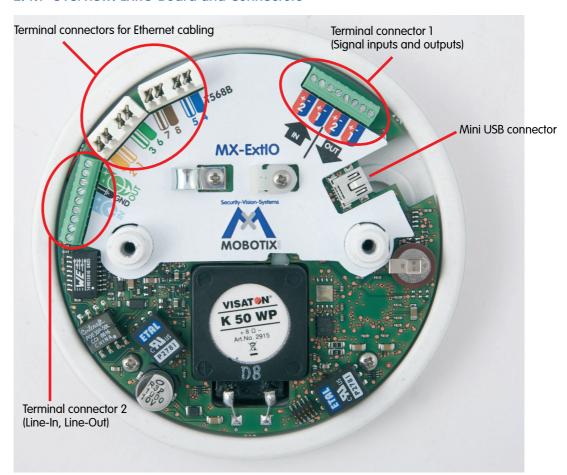

Terminal connectors - overview

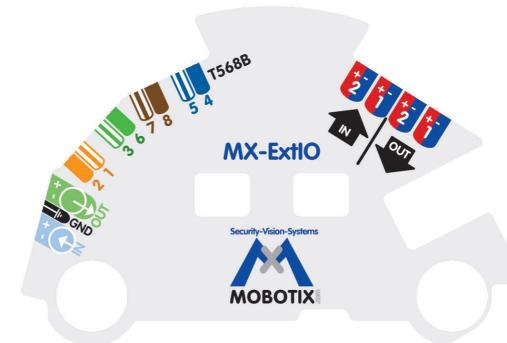

ExtIO connection template

# 2.4.2 ExtIO Terminal Connectors for the Ethernet Cabling

Use Ethernet installation cable for connecting the cable to the Ethernet terminal connector. Make sure that you adhere to the allowed wire dimensions and to the applied Ethernet connection standard (usually EIA/TIA-568B).

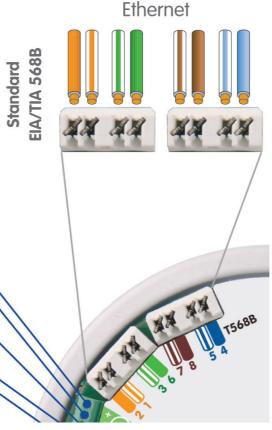

| Cable color         | Ethernet pair number |
|---------------------|----------------------|
| Orange              | 2 - Eth #2 (Tx-)     |
| White / orange Line | 2 - Eth #1 (Tx+)     |
| White / green Line  | 3 - Eth #3 (Rx+)     |
| Green               | 3 - Eth #6 (Rx-)     |
| White / brown Line  | 4 - Eth #7           |
| Brown               | 4 - Eth #8           |
| White / blue Line   | 1 - Eth #5           |
| Blue                | 1 - Eth #4           |

| Allowed Wire Dimensions                                                                               | Solid                       | AWG      |  |
|----------------------------------------------------------------------------------------------------|-----------------------------|----------|--|
| Ethernet terminal (cutting clamps)                                                                    | 0.13 – 0.31 mm <sup>2</sup> | 26 to 22 |  |
| Cable diameters should be tailored to the electrical load and must follow the applicable regulations. |                             |          |  |

# Caution

The Ethernet cabling usually follows the EIA/TIA-568B (AT&T 258A) standard. If the Ethernet cabling follows the EIA/TIA-568A standard, you need to swap the orange and green cables of the Ethernet cable!

Ethernet connection standard EIA/TIA-568B (AT&T 258A)

AWG: American Wire Gauge (for measuring cable diameters)

EIA: Electronic Industries Alliance

TIA: Telecommunications Industry Association

# 2.4.3 ExtIO Terminal Connector 1 (Signal Inputs/Outputs)

Make sure that you are adhering to the applicable regulations in your country regarding the allowed cables when connecting the wires to the terminal connector. Always observe the allowed wire dimensions (see table below).

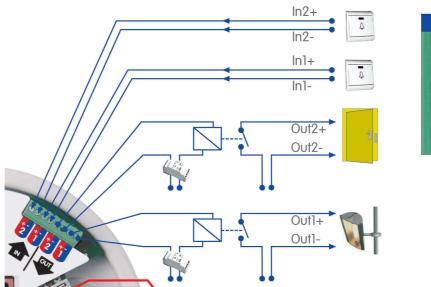

| Klemmleiste 1 |      |       |  |
|---------------|------|-------|--|
| 0             | IN2  | ln2+  |  |
| 0             | Z    | ln2-  |  |
| 91            | E    | ln1+  |  |
| 0 1           | =    | In1-  |  |
| 91            | Out2 | Out2+ |  |
|               | ō    | Out2- |  |
| Ø 1 F50       |      | Out1+ |  |
| 01            | Q    | Out1- |  |

| Terminal | Part Name          | Remark                                                                               |  |
|----------|--------------------|--------------------------------------------------------------------------------------|--|
| ln2+     | Cianal input 0     | Fut concer 2 may FOV /FOV                                                            |  |
| ln2-     | Signal input 2     | Ext. sensor 2, max. 50 V~/50 V=                                                      |  |
| ln1+     | Cianal innet 1     | Ext. sensor 1, max. 50 V~/50 V=                                                      |  |
| ln1-     | Signal input 1     |                                                                                      |  |
| Out2+    | Cianal autout 0    | Ext. device 2, 5 $V\sim$ to 50 $V\sim$ / 5 $V=$ to 50 $V=$ , max. 100 mA, max. 5 $W$ |  |
| Out2-    | Signal output 2    |                                                                                      |  |
| Out1+    | Ciam al acctacat 1 | Ext. device 1, 5 V~ to 50 V~ / 5 V= to 50 V=,                                        |  |
| Out1-    | Signal output 1    | max. 100 mA, max. 5 W                                                                |  |

AWG: American Wire Gauge (for measuring cable diameters)

| Allowed Wire Dimensions                                                                               | Solid                      | AWG      |  |
|----------------------------------------------------------------------------------------------------|----------------------------|----------|--|
| Terminal connector 1                                                                                  | 0.14 – 0.5 mm <sup>2</sup> | 26 to 20 |  |
| Cable diameters should be tailored to the electrical load and must follow the applicable regulations. |                            |          |  |

# 2.4.4 ExtIO Terminal Connector 2 (Line-In/Line-Out)

Make sure that you are adhering to the applicable regulations in your country regarding the allowed cables when connecting the wires to the terminal connector. Always observe the allowed wire dimensions (see table below).

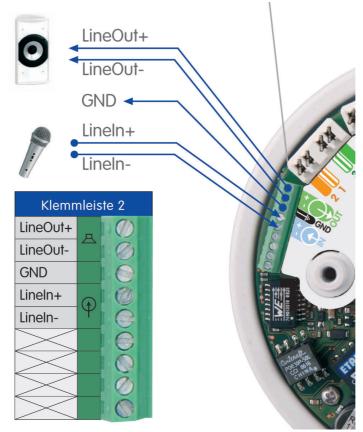

| Terminal  | Remark                                                             |
|-----------|--------------------------------------------------------------------|
| Line-Out+ | For connecting to the Line-In port of a computer or when using an  |
| Line-Out- | external speaker with an amplifier, for example.                   |
| GND       | Ground                                                             |
| Line-In+  | For connecting to the Line-Out port of a computer or when using an |
| Line-In-  | external Microphone with a pre-amplifier, for example.             |

| Allowed Wire Dimensions                                                                               | Solid                      | AWG      |  |
|----------------------------------------------------------------------------------------------------|----------------------------|----------|--|
| Terminal connector 2                                                                                  | 0.14 – 0.5 mm <sup>2</sup> | 26 to 20 |  |
| Cable diameters should be tailored to the electrical load and must follow the applicable regulations. |                            |          |  |

AWG: American Wire Gauge (for measuring cable diameters) When using the ExtIO via USB, you also need to order a model-specific MOBOTIX USB cable

#### D22M USB cables:

MX-EXTIO-D22-1 (1 m/3 ft) MX-EXTIO-D22-5 (5 m/16 ft)

M22M USB cable: MX-CBL-U-MU-5

(5 m/16 ft)

M12-/D12 USB cable: MX-CBL-HD-MU-5 (5 m/16 ft)

M12-/D12 USB cable: MX-CBL-HD-MU-5 (5 m/16 ft)

# 2.5 Connecting a MOBOTIX USB Cable to the Camera

#### 2.5.1 Overview

When using USB, you need to install the model-specific USB cable in the camera and then guide it through the camera, the SecureFlex mount or the mounting option. Follow the steps that are required for your camera model:

#### **D22M**

- 1) Disassemble the D22M camera housing.
- 2) Remove the rubber plug.
- 3) Guide the USB cable into the interior of the D22M.
- 4) Connect the cable's Mini USB connector to the D22M.
- 5) Close off the opening for the USB cable at the back of the housing with the rubber plug.
- 6) Reassemble the camera housing.

For additional information on this topic, see section 2.5.2.

#### **M22M**

- 1) Disassemble the SecureFlex mount.
- 2) Guide the USB cable for the M22M through the SecureFlex mount.
- 3) Remove the rubber plug of the USB connector.
- 4) Connect the USB connector of the cable to the M22M.
- 5) Properly attach the USB rubber plug to the USB connector.
- 6) Reassemble the SecureFlex mount.

For additional information on this topic, see section 2.5.3.

#### **M12**

- 1) Disassemble the SecureFlex mount.
- 2) Guide the USB cable for M12/D12 into the interior of the camera/wall mount.
- 3) Plug the D Sub 15 HD connector of the USB cable into the camera.
- 4) Reassemble the SecureFlex mount.

For additional information on this topic, see section 2.5.4.

#### **D12**

- 1) Disassemble the D12 camera housing.
- 2) Guide the USB cable for the M12/D12 into the interior of the camera mount.
- 3) Plug the D Sub 15 HD connector of the USB cable into the camera.
- 4) Reassemble the camera housing.

For additional information on this topic, see section 2.5.5.

#### 2.5.2 USB Connection to a D22M Camera

 Remove one of the rubber plugs in the back of the D22M camera housing. This plug will not be used any more in the course of the installation process.

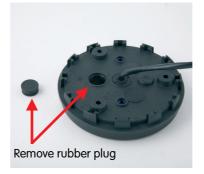

USB cables for MOBOTIX D22M models: MX-CBL-MU-MU-1 (1 m/3 ft) MX-CBL-MU-MU-5

(5 m/16 ft)

 Guide the MOBOTIX D22M USB cable with the angled Mini USB plug first from the opening in the back and under the lens mount.

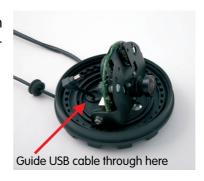

3) Insert the Mini USB plug into the Mini USB/ MOBOTIX Bus connector at the front of the lens mount. Make sure that you do not insert the plug into the audio connector by accident.

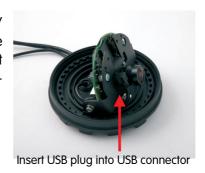

4) Close off the opening in the back of the D22M camera housing by properly inserting the rubber plug that is attached to the MO-BOTIX D22M USB cable into its seating. Make sure that about 12 cm/5 in of free cable remain in the camera.

It is very important that the rubber plug reliably protects the housing against moisture. This will guarantee the weatherproofness (IP65) of the camera. Please only use the preinstalled rubber plug of the cable.

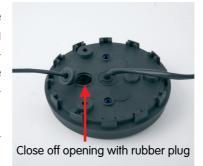

#### Caution

Please only use the rubber plug that is attached to the MOBOTIX D22M USB cable! This will guarantee the weatherproofness (IP65) of the camera.

USB cable (5 m/16 ft) for MOBOTIX M22M models:

#### MX-CBL-U-MU-5

5 mm Allen wrench is included in the delivery of the M22M cameras

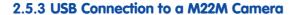

 Unscrew the upper Allen screw in the foot of the mount, which holds the turn/tilt unit in place (5 mm Allen wrench). Remove the Allen screw, the washer and the hex nut from the mount.

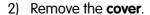

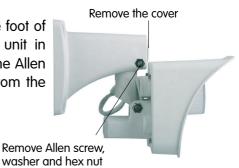

 Gently pull the turn/tilt unit and the installed network cable out of the opening of the mount.

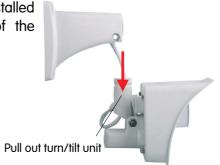

- 4) Guide the MOBOTIX M22M USB cable with the angled Mini USB plug first from below through the turn/tilt unit of the camera.
- 5) Remove the camera's USB rubber plug at the back of the camera housing. This plug will not be used any more in the course of the installation process.

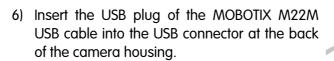

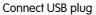

7) Push the white rubber plug over the USB connector and the collar at the camera housing. It is very important that the rubber plug reliably protects the housing and the USB connector against moisture. This will guarantee the weatherproofness (IP65) of the camera. Please only use the rubber plug that is delivered with the USB cable.

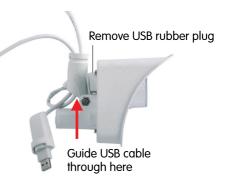

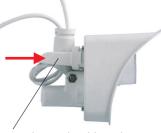

Properly attach rubber plug

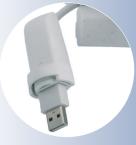

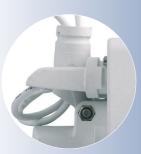

- 8) Guide the MOBOTIX M22M USB cable with the angled Mini USB plug first from below through the wall mount.
- 9) Insert the **cover** into the free opening of the wall mount's foot.

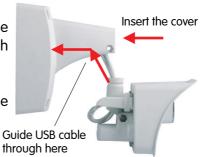

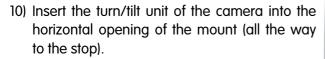

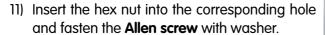

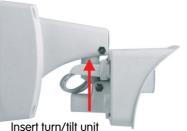

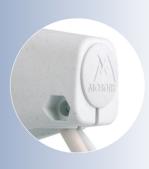

Insert the cover

Maximum torque for all screws is 1 to 1.2 Nm (0.74 lbf ft)

#### Caution

Please only use the rubber plug that is supplied with the MOBOTIX M22M USB cable! This will guarantee the weatherproofness (IP65) of the camera.

Also make sure that the connectors are not bent or the cable is under tension as this could lead to water entering the camera!

USB cable (5 m/16 ft) for MOBOTIX M12 and D12 models:

MX-CBL-HD-MU-5

5 mm Allen wrench is included in the delivery of the M12 cameras

#### 2.5.4 USB Connection to a M12 Camera

1) Unscrew the **upper Allen screw** in the foot of the mount, which holds the turn/tilt unit in place (5 mm Allen wrench). Remove the Allen screw, the washer and the hex nut from the mount.

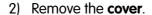

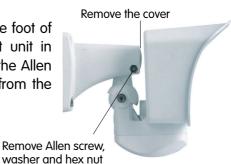

3) Gently pull the turn/tilt unit and the installed network cable out of the opening of the mount.

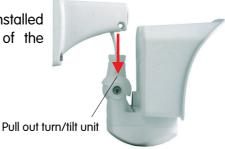

4) Remove the Allen screw of the bottom cover and take off the cover.

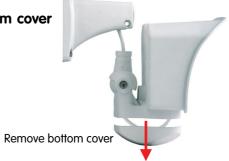

5) Remove the blue plug labeled RS-232 from the insect protection.

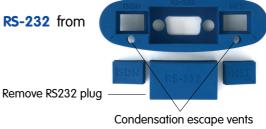

(do not block or damage)

Caution: MOBOTIX M12 cameras feature a pre-installed insect protection, which effectively prevents small animals from entering the camera. Make sure that the condensation escape vents remain open. Never push any objects into the drain holes as this may damage the plugs!

- 6) Guide the MOBOTIX M12 USB cable with the angled Mini USB plug first from below through the turn/tilt unit of the camera.
- Insert the D Sub 15 HD plug of the MOBOTIX M12 USB cable into the D Sub 15 HD connector of the MOBOTIX camera.

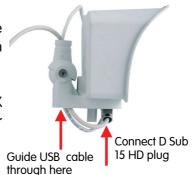

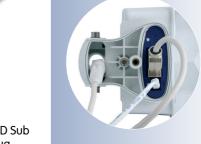

8) Reinstall the **bottom cover** of the mount. In the process, make sure that the camera's insect protection remains firmly in place.

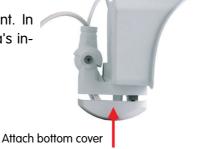

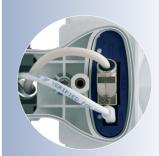

- 9) Guide the MOBOTIX M12 USB cable with the angled Mini USB plug first from below through the wall mount.
- Insert the cover into the free opening of the wall mount's foot.

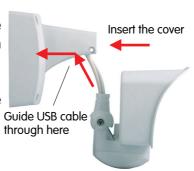

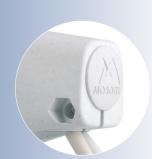

Insert the cover

- 11) Insert the turn/tilt unit of the camera into the vertical opening of the mount (all the way to the stop).
- 12) Insert the hex nut into the corresponding hole and fasten the **Allen screw** with washer.

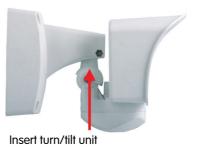

Maximum torque for all screws is 1 to 1.2 Nm (0.74 lbf ft)

USB cable (5 m/16 ft) for MOBOTIX D12 and M12 models:

#### MX-CBL-HD-MU-5

3 mm Allen wrench is included in the delivery of the D12 cameras

Lead the cables through the cable guides at the outer rim of the housing

If you are only using one cable, close the unused cable guide with one of the supplied plugs

#### 2.5.5 USB Connection to a D12 Camera

 Remove the two Allen screws of the cable cover (3 mm Allen wrench) and lift off the cable cover.

**Note:** If the cable cover cannot be removed by hand, take a screwdriver to lift it out of its seat. Insert the screwdriver into the grooves shown below and gently lift the cable cover.

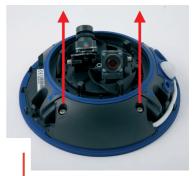

Remove cable cover

2) Lead the MOBOTIX D12 USB cable with the Mini USB plug first from the bottom of the camera housing through the right-hand opening and guide it around the camera housing in counter-clockwise direction (as seen from above). Make sure that this cable is running properly as shown in the figures below.

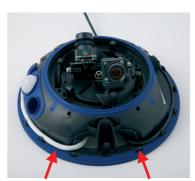

Ethernet cable

USB cable

3) Insert the D Sub 15 HD plug of the MOBOTIX D12 USB cable into the D Sub 15 HD connector of the MOBOTIX camera and properly lead the cable through the guides at the outer rim of the housing. Make sure that the cable is running properly as shown in the figures below. The cables should cross one another just before the connectors.

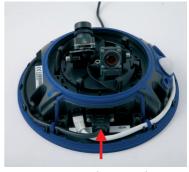

Connect D Sub 15 HD plug

4) Remove the rubber plug from the cable guide before leading the USB cable through the guide. If you need to remove the USB cable again sometime, you will need to reinsert the rubber plug into the cable guide. This will ensure that the camera remains weatherproof (IP65).

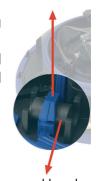

Remove rubber plug

41/76

5) Push the **cable cover** back into its seat and fasten the two Allen screws. When mounting the cable cover, take care to properly align the cover with the seal of the camera housing and the two cable guides. This will ensure that the camera remains weatherproof (IP65).

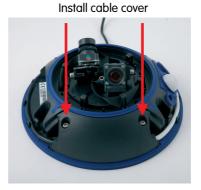

Always mount the cable cover (IP65)!

Maximum torque for all screws is 1 to 1.2 Nm (0.74 lbf ft)

6) Properly lead the cable through the cable guides at the outer rim of the housing. This will ensure that you can properly install the outer shell again later on.

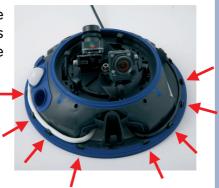

Lead cables properly through the cable guides

#### Caution

Make sure that you close off any unused cable openings with the supplied rubber plugs. This will ensure that the camera remains weatherproof (IP65).

# 2.6 Connecting the Cables to the ExtlO

# 2.6.1 Connecting the Ethernet Cable to the ExtlO

Remove the outer shell from the ExtlO: Remove the outer shell (item 1.3) from the ExtlO.
 Use the supplied Allen wrench (item 1.14) for this purpose.

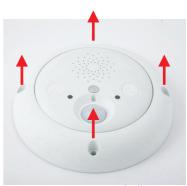

Remove outer shell

2) Remove the mounting ring from the ExtIO: Remove the mounting ring from the ExtIO. Carefully bend the four black clamps of the mounting ring back, one after the other using a suitable tool.

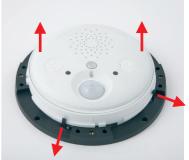

Remove mounting ring

3) Remove the back of the ExtlO housing: Remove the back of the ExtlO. Use a suitable Phillips screwdriver to remove the two Fillister head screws in the bottom. Gently press on the screw heads with the screwdriver before fully removing them; this will press the top shell of the housing out of its seat. Never insert tools into the sealed openings as this may damage parts on the ExtlO's main board!

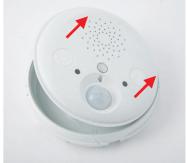

Remove the back of the housing

4) **Prepare the Ethernet cable:** Remove about 6 to 8 cm (2.4 to 3.2 in) of insulation from the Ethernet cable. Shorten the sheath to about 1 cm (3/8 in) and carefully fold it backwards around the insulation. Apply the suitable rubber plug around the Ethernet cable.

The delivered parts of the ExtIO include rubber plugs for cables with outside diameters from 3 to 5 mm (1/8 to 3/16 in) and 5 to 7 mm (3/16 to 9/32 in). Cables with larger outside diameters must not be used.

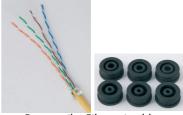

Prepare the Ethernet cable: remove insulation, shorten sheath and fold back over insulation, push rubber seal over cable

- 5) Guide the Ethernet cable through the ExtIO's back and close the opening with a plug: Remove the rubber plug at the center of the ExtIO's back. This plug will not be used any more in the course of the installation process. Guide the Ethernet cable through the opening into the interior. Make sure that about 17 cm/6.7 in of free cable remain in the camera. Carefully close off the opening in the ExtIO's back using the integrated plug of the Ethernet cable.
- 6) Lock Ethernet cable in place with clamp: Lock the Ethernet cable in place using the left clamp. When tightening the clamp with a suitable Phillips screwdriver, make sure that the clamp holds down the folded-back sheath of the Ethernet cable.

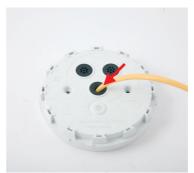

Insert cable into ExtIO's back and close off with rubber plug

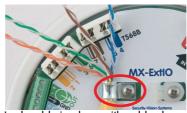

Lock cable in place with cable clamp

- 7) Insert the cable wires using the LSA PLUS tool: Insert the cable wires using the LSA PLUS wire insertion tool: Make absolutely sure that you insert the wires according to their colors as shown. Please also observe the notes in section 2.4.2, ExtlO Terminal Connectors for the Ethernet Cabling.
- 8) Reseat ExtlO housing into the back and tighten the screws: Close the ExtlO housing again by reseating the ExtlO's top into the back. To do so, properly align the two arrows at the rims of the top and the back. Before closing the ExtlO housing, make sure that all cables are running properly inside of the housing.

The back of the ExtlO also has a mark for the speaker. This mark shows the proper position of the two housing parts towards one another.

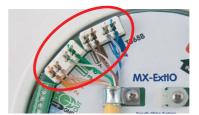

Insert the wires

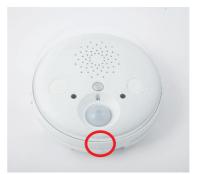

Assemble ExtlO housing
Align arrows

Make absolutely sure that top of housing is properly seated in the back all around the housing (firmly press the top into the back). This will guarantee the weatherproofness (IP65) of the ExtlO. Fasten the ExtlO's back using the two Fillister head screws in the corresponding holes. Use a suitable Phillips screwdriver for this task. Finally make sure that all rubber plugs in the ExtlO's

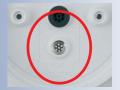

Mark for speaker inside the back

Maximum torque for all screws is 1 to 1.2 Nm (0.74 lbf ft)

back are firmly in place and that they seal off the housing properly.

# 2.6.2 Connecting the USB Cable to the ExtlO

Remove the outer shell from the ExtlO: Remove the outer shell (item 1.3) from the ExtlO.
 Use the supplied Allen wrench (item 1.14) for this purpose.

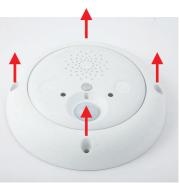

Remove outer shell

2) Remove the mounting ring from the ExtlO: Remove the mounting ring from the ExtlO. Carefully bend the four black clamps of the mounting ring back using a suitable tool, one after the other. While doing so, press against the housing from below to push the housing out of the clamps.

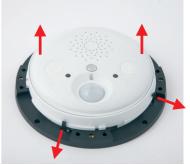

Remove mounting ring

3) Remove the back of the ExtIO housing: Remove the back of the ExtIO. Use a suitable Phillips screwdriver to remove the two Fillister head screws in the bottom. Gently press on the screw heads with the screwdriver before fully removing them; this will press the top shell of the housing out of its seat. Never insert tools into the sealed openings as this may damage parts on the ExtIO's main board!

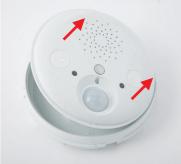

Remove the back of the housing

4) Guide the USB cable through the ExtlO's back: Remove the rubber plug at the center of the ExtlO's back. This plug will not be used any more in the course of the installation process. Guide the model-specific USB cable with the angled Mini USB plug through the opening into the interior.

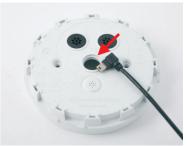

Remove center plug and guide USB cable through

MX-CBL-MU-MU-1 (1 m/3 ft) MX-CBL-MU-MU-5

Mini-USB to Mini-USB

MOBOTIX USB cables:

SUB HD to Mini USB MX-CBL-HD-MU-5

M12/D12:

(5 m/16 ft)

(5 m/16 ft)

(5 m/16 ft)

USB to Mini USB MX-CBL-U-MU-5

M22M:

D22M:

5) Close off ExtIO's back with USB plug: Carefully close off the opening in the ExtIO's back using the integrated plug of the Ethernet cable. Make sure that about 17 cm/6.7 in of free cable remain in the camera. All MOBOTIX USB cables have been prepared in such a way.

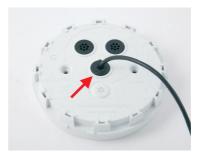

Close off opening with rubber plug

6) Connect USB cable to Mini USB connector of the ExtIO and guide the cable in the housing: Insert the plug of the Mini USB connector of the MOBOTIX USB cable into the proper connector of the ExtIO.

Before closing the ExtIO housing, make sure that the USB cable runs properly beneath the speaker (see figure).

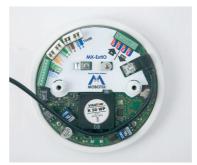

Insert USB plug Properly guide the cable

7) Reseat ExtIO housing into the back and tighten the screws: Close the ExtIO housing again by reseating the ExtIO's top into the back. To do so, properly align the two arrows at the rims of the top and the back.

The back of the ExtIO also has a mark for the speaker. This mark shows the proper position of the two housing parts towards one another.

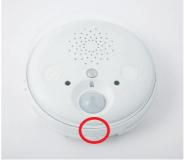

Assemble ExtlO housing
Align arrows

Make absolutely sure that top of housing is

Align arrows

properly seated in the back all around the housing (firmly press the top into
the back). This will guarantee the weatherproofness (IP65) of the ExtlO. Fasten the ExtlO's back using the two Fillister head screws in the corresponding
holes. Use a suitable Phillips screwdriver for this task. Finally make sure that
all rubber plugs in the ExtlO's back are firmly in place and that they seal off
the housing properly.

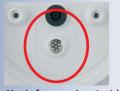

Mark for speaker inside the back

Maximum torque for all screws is 1 to 1.2 Nm (0.74 lbf ft)

# 2.6.3 Connecting Additional Components to the ExtlO

Remove the outer shell from the ExtIO: Remove the outer shell (item 1.3) from the ExtIO.
 Use the supplied Allen wrench (item 1.14) for this purpose.

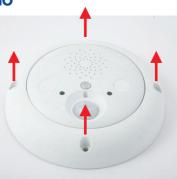

Remove outer shell

2) Remove the mounting ring from the ExtlO: Remove the mounting ring from the ExtlO. Carefully bend the four black clamps of the mounting ring back using a suitable tool, one after the other. While doing so, press against the housing from below to push the housing out of the clamps.

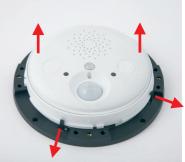

Remove mounting ring

3) Remove the back of the ExtlO housing: Remove the back of the ExtlO. Use a suitable Phillips screwdriver to remove the two Fillister head screws in the bottom. Gently press on the screw heads with the screwdriver before fully removing them; this will press the top shell of the housing out of its seat. Never insert tools into the sealed openings as this may damage parts on the ExtlO's main board!

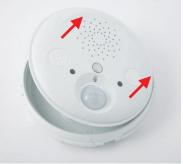

Remove the back of the housing

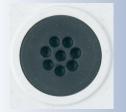

Use 8-wire rubber plug

4) Prepare the wires and the ExtlO's back: Push each of the wires through one of the openings of the 8-wire rubber plug in the ExtlO's back (item 1.6). Use one of the two rubber plugs at the top for this purpose (see figure). The rubber plug at the center should remain closed for the Ethernet or the USB cable.

Make sure that the openings in the ExtlO's back are properly sealed off later on with the 8-wire rubber plugs.

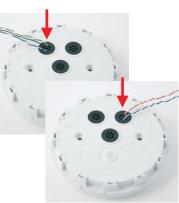

Push each wire through one of the openings of the 8-wire plug

5) **Prepare the cable ties:** Push one of the cable ties supplied with the ExtlO from the top downwards into the plastic clamp prepared for this purpose.

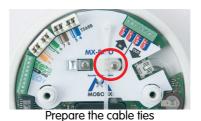

6) Lock the cable in place with cable tie: Lock all wires of the cable in place using the cable tie and clip the superfluous end of the cable tie.

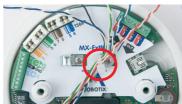

Lock the cable in place with cable tie and clip cable tie

7) Lock the wires in the terminal connector: Shorten the individual wires to the required length. Remove about 5 mm (3/16 in) from the wire's insulation, guide it into the appropriate cable connector and tighten the screw.

Please also read the notes in sections 2.4.3, ExtIO Terminal Connector 1 (Signal Inputs/Outputs) and 2.4.4, ExtIO Terminal Connector 2 (Line-In/Line-Out).

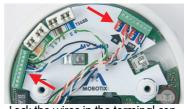

Lock the wires in the terminal connectors

8) Reseat ExtIO housing into the back and tighten the screws: Close the ExtIO housing again by reseating the ExtIO's top into the back. To do so, properly align the two arrows at the rims of the top and the back.

The back of the ExtlO also has a mark for the speaker. This mark shows the proper position of the two housing parts towards one another.

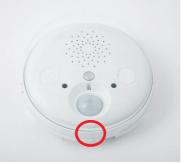

Assemble ExtlO housing Align arrows

Make absolutely sure that top of housing is

properly seated in the back all around the housing (firmly press the top into the back). This will guarantee the weatherproofness (IP65) of the ExtIO. Fasten the ExtIO's back using the two Fillister head screws in the corresponding holes. Use a suitable Phillips screwdriver for this task. Finally make sure that all rubber plugs in the ExtIO's back are firmly in place and that they seal off the housing properly.

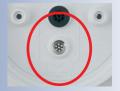

Mark for speaker inside the back

Maximum torque for all screws is 1 to 1.2 Nm (0.74 lbf ft)

# 2.7 Mounting the ExtlO

# 2.7.1 Mounting the ExtlO Without Additional Mounting Options

 Prepare the network or USB connection: The network cabling or USB cable need to enter the ExtlO from the back in the center of the housing. The cabling is perfectly protected by the mount and cannot be seen or damaged.

#### Note

Use a flush-mounted (empty) wall outlet for the cabling. The ExtlO itself cannot be mounted directly on top of protruding wall outlets.

2) Prepare the holes and the wall outlet: Drill the holes for the supplied dowels (item 1.11). We also recommend using a flush-mounted wall outlet.

Use the supplied drilling template for the mounting ring (fold-out at the end of this manual) to mark the position for drilling the dowel holes and the hole for the wall outlet.

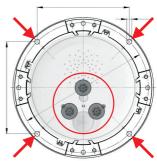

Drill the holes

3) Attach the mounting ring to the wall or ceiling: Attach the mounting ring of the ExtlO to the designated position at the wall or ceiling using the delivered screws (item 1.12), the washers (item 1.13) and the Torx wrench (item 1.15).

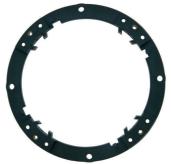

Attach the mounting ring to the wall

4) Prepare ExtIO with cables: Connect the Ethernet or USB cable and all other required cables to the ExtIO and reassemble the ExtIO again. Make sure that the housing is properly closed and that it is sealed off using the appropriate rubber plugs. For more information on this topic, see section 2.6, Connecting the Cables to the ExtIO.

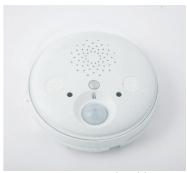

Prepare ExtlO with cables

(0.74 lbf ft)

Maximum torque for all

screws is 1 to 1.2 Nm

Find the folded drilling

template for the mounting

ring of the ExtIO at the

The red circle marks up

the hole to cut for the

wall outlet

end of the manual!

5) Attach the ExtIO to the mounting ring: Now press the ExtIO into the guides of the mounting ring. The tapered guides at the back of the ExtIO housing fit exactly into the openings of the mounting ring. Make sure that the ExtIO is properly oriented. The cover of the PIR sensor is supposed to be at the bottom, the speaker should be on top (see figures).

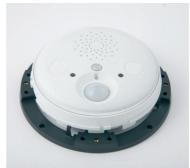

Attach the ExtlO to mounting ring

6) Attach the outer shell: Attach the outer shell (item 1.3) to the ExtlO. Use the supplied Allen screws (item 1.4), the washers (item 1.5) and the Allen wrench (item 1.14) for this purpose.

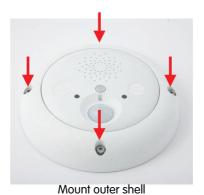

Maximum torque for all screws is 1 to 1.2 Nm (0.74 lbf ft)

7) **Establish a connection to the ExtIO:** Establish a connection between the ExtIO and the camera and make sure that the ExtIO has been properly activated. For additional information on this topic, see chapter 3, *Operation of the ExtIO*.

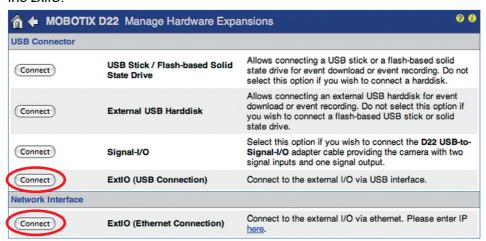

# 2.8 Important Notes

# 2.8.1 Safety Regulations

#### Caution

It is imperative that all electrical wires have been disconnected from the mains power when working on or servicing the device! Also make sure to adhere to the applicable regulations for this kind of work!

MOBOTIX will not assume any responsibility from faulty installation or inappropriate use!

#### 2.8.2 Suitable Cables

Only use cables, which have been approved for the pertinent type of installation. Always observe the allowed wire diameters and the maximum cable lengths.

- Ethernet: Make sure that you are using a suitable eight-wire Ethernet installation cable for connecting the device to the patch panel of a structured wiring system in a building. The maximum length for Ethernet cables is 100 m/110 yd.
- USB: Make sure that you are only using the MOBOTIX connection cables together with the preinstalled rubber plug (M22M, D22M). The maximum length for USB cables is 5 m/16 ft.
- **Signal wires and external sensors**: Use suitable installation cable for connecting more relays or signal lines (e.g. to an alarm system) or an external sensor and make sure that you adhere to the allowed wire dimensions.

The length of the cables for signal wires and external sensors is not restricted. You need to make sure, however, that the minimum voltage at the corresponding terminal is reached. A possible loss of voltage due to the resistance of the wires needs to be considered. When using a cable with a wire with 0.3 mm² dimension (AWG 23), the cable can be up to 500 m (547 yd) long.

#### **Suitable Installation Cable:**

JY(ST)Y twisted wire pairs, shielded

A2Y(ST)2Y underground cables
 YR low-current cables

#### **Allowed Wire Dimensions:**

Ethernet terminal (cutting clamps) inflexible 0.14 to 0.5 mm<sup>2</sup> AWG 26 to 20
 Terminals 1 and 2 inflexible 0.13 to 0.31 mm<sup>2</sup> AWG 26 to 22

AWG: American Wire Gauge (for measuring cable diameters)

#### 2.8.3 Safety Notes for Operating the MOBOTIX ExtlO

When installing the wiring inside or outside of buildings, make sure you always adhere to the relevant regulations on wiring, fire prevention and protection against lightning.

MOBOTIX recommends having MOBOTIX cameras and accessories installed only by certified specialists accustomed to installing network devices and having proper respect for the applicable regulations regarding lightning protection and **fire prevention** as well as the current technology for preventing damages from electrical surges.

Find more information at an institution such as the **International Electrotechnical Commission** (IEC, www.iec.ch) or at a manufacturer of protection devices against lightning and electrical surges, such as Dehn (www.dehn.de).

#### Wiring

When installing the wiring, make sure to follow these guidelines:

- Outdoors: Installing the camera outdoors requires special precautions and measures regarding the cables as well as lightning and surge protection (see further below in this section).
- Wire lengths: The cable segments must not exceed the maximum allowed cable lengths in order to ensure proper data transfer.
- Avoiding induction: When running data cables parallel to existing regular power lines or high-voltage wires, make sure you observe the minimum distances to the power cables.

# **Fire Prevention**

When installing the power lines to the camera, make sure you always adhere to the relevant regulations on wiring and fire prevention at the site of the installation.

#### **Lightning and Surge Protection**

To prevent damage from lightning and power surges, make sure you follow these guidelines:

- Lightning conductors: In areas exposed to lightning (e.g. on roofs), a distance holder (1 m/3 ft above and away from the camera or the ExtlO) and proper lightning conductors need to be installed in order to prevent lightning strikes into the camera/ExtlO and to ensure that the energy of a lightning strike is properly led to the ground.
- Surge protection: Make sure you have installed proper protection against
  electrical surges in order to prevent damage to the camera, the ExtlO, the
  building and the network infrastructure. This includes surge protectors for 19"
  racks, adding an uninterruptible power supply (UPS) to the MOBOTIX camera, and installing surge arresters or similar for routers, switches, servers,
  etc.

# 2.8.4 Weatherproofness, Temperature Range

The housing of the MOBOTIX ExtIO is weatherproof (IP65, absolutely dustproof, resistant against water jets) and can be used at temperatures from -30 to +60°C (-22 to +140°F).

# 2.8.5 Cleaning Instructions

The housing of the MOBOTIX ExtIO is made of fiber-reinforced **PBT-30GF**. This material is robust, maintenance-free and can be cleaned using a mild household detergent without solvents or abrasive particles.

#### 2.8.6 Additional Information

For additional information on the MOBOTIX ExtlO, see www.mobotix.com.

| Notes                                                    |  |
|----------------------------------------------------------|--|
|                                                          |  |
|                                                          |  |
|                                                          |  |
|                                                          |  |
|                                                          |  |
|                                                          |  |
|                                                          |  |
|                                                          |  |
|                                                          |  |
|                                                          |  |
|                                                          |  |
|                                                          |  |
|                                                          |  |
|                                                          |  |
|                                                          |  |
|                                                          |  |
|                                                          |  |
|                                                          |  |
|                                                          |  |
|                                                          |  |
|                                                          |  |
|                                                          |  |
|                                                          |  |
|                                                          |  |
|                                                          |  |
|                                                          |  |
|                                                          |  |
|                                                          |  |
|                                                          |  |
|                                                          |  |
| © MOBOTIX AG • Security-Vision-Systems • Made in Germany |  |

www.mobotix.com • sales@mobotix.com

# 3 OPERATION OF THE EXTIO

# 3.1 Activating the ExtlO

Once the ExtIO and the MOBOTIX camera have been properly installed, you can set up the camera for proper operation. When using USB, the camera directly supplies power via the model-specific USB cable. When using Ethernet, power is supplied via the Ethernet cable (PoE according to **IEEE 802.3af**). Once the connection between the ExtIO and the MOBOTIX camera has been established, you can set the operation mode (USB or Ethernet) via the camera software.

#### Note

In order to use the ExtIO, make sure that you are activating it in the camera software (Admin Menu > Manage Hardware Expansions). Please ensure that you are using a camera software version that properly supports the ExtIO (3.4.2.16 or higher for USB only, 3.4.4.15 or higher for Ethernet and USB).

Note that an ExtIO with a software lower than 1.1.0.3 only supports USB connections. After applying a free-of-charge software update, you can use the Ethernet mode without limitations (see section 3.3, Software Updates).

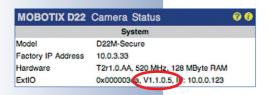

The ExtIO only needs a couple of seconds for booting.

LED permanently green: ExtIO ready and connected

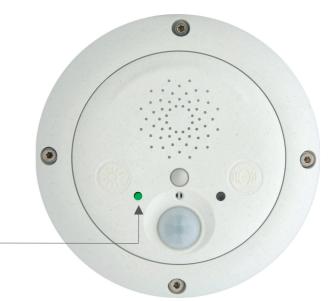

#### 3.1.1 Activating the USB Operating Mode

To activate the USB operating mode, open the **Admin Menu > Manage Hardware Expansions** dialog in the camera's browser interface. The ExtlO connected to the camera starts after you click the **Connect** button in front of the **ExtlO (USB)** entry. Once the green LED is on permanently, the ExtlO has successfully connected to the camera. The remaining configuration can now be performed in the camera software.

Note that you can activate the USB operating mode in the camera even though you have not connected the ExtlO yet, e.g. to prepare the MOBOTIX camera for using an ExtlO later on. Once you attach any ExtlO to the camera, the camera software will automatically establish the connection. There is no further configuration required.

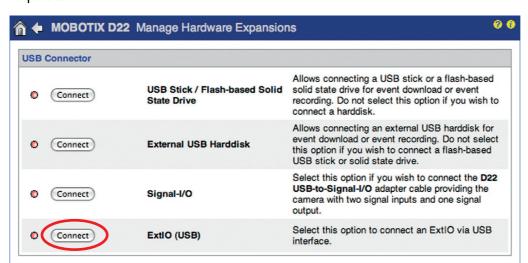

Activating the USB operating mode of the ExtIO

#### Note

Note that you can activate the USB operating mode even though you have not connected the ExtlO yet. In this case, the ExtlO will start automatically once the USB cable has been attached. This approach allows preconfiguring the camera for an ExtlO connection before mounting it.

Note that you can use an ExtlO configured for USB operation with an Ethernet connection without any problems later on. All settings in the camera software remain unchanged even if you change the operating mode at a later point in time.

# 3.1.2 Activating the Ethernet Operating Mode (NET)

To activate the Ethernet operating mode, open the **Admin Menu > Manage Hardware Expansions** dialog in the camera's browser interface. Note that you need to enter the IP address of the ExtlO to establish a connection.

Click on the **Connect** button in front of **ExtIO** (**Ethernet Connection**) to establish a connection between the camera and the ExtIO. Once the green LED is on permanently, the ExtIO has successfully connected to the camera. The remaining configuration can now be performed in the camera software.

Note that the ExtIO has to be reachable on the network. For information on setting up the ExtIO with a suitable network configuration (IP address, network mask, gateway and DHCP), please see section 3.1.3.

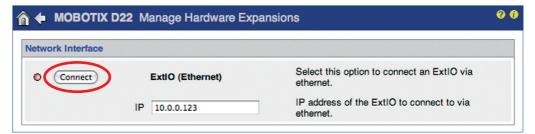

Activating the Ethernet operating mode of the ExtIO

Note that you can activate the Ethernet operating mode even though you have not connected the ExtIO yet. As soon as the camera can reach the ExtIO on the network via its IP address, the camera will automatically establish the connection. There is no further configuration required.

#### Note

Note that you can activate the Ethernet operating mode even though you have not connected the ExtIO yet. In this case, the camera software will automatically connect to the ExtIO once it can be reached on the network. This approach allows preconfiguring the camera for an ExtIO connection before mounting it.

Note that you can use an ExtlO configured for Ethernet operation with a USB connection without any problems later on. All settings in the camera software remain unchanged even if you change the operating mode at a later point in time.

# 3.1.3 Setting up the Network Parameters of the ExtlO for Ethernet Operation

In order to integrate the ExtlO into the target network, you need to specify proper network parameters in the ExtlO (IP address, network mask, gateway). Please follow these steps to perform this task:

1) Connect the ExtlO and your computer via a PoE switch.

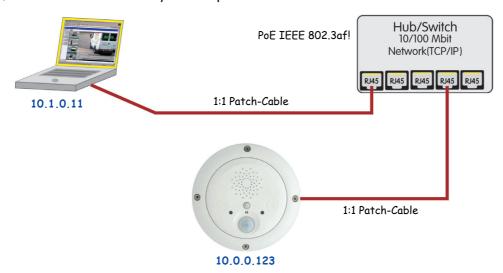

PoE switch/router according to IEEE 802.3af required

- 2) Reset the ExtIO to factory defaults before you proceed (see section 3.1.4).
- 3) Set up your computer to run in a 10.x.x.x network, for example:

IP Address: 10.1.0.11, netmask: 255.0.0.0

Please see section 3.4.1, Preparing the Ethernet Connection, in the corresponding Camera Manual for more detailed information on setting up a computer to run on a Administration

10.x.x.x network.

4) Open the user interface of the ExtIO by entering the ExtIO's IP address in the address field of

a browser (the factory default password is **meinsm**).

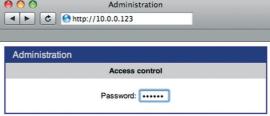

5) Enter the future network parameters of the ExtIO (**Network Setup > Ethernet Interface** section) or select **BOOTP/DHCP > On** to activate the automatic IP address assignment from a DHCP server on the network.

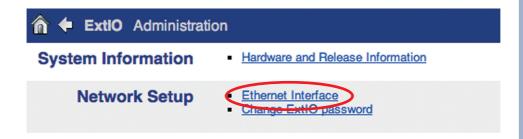

Note that these parameters are examples only.

Make sure that you are using the correct parameters for your network.

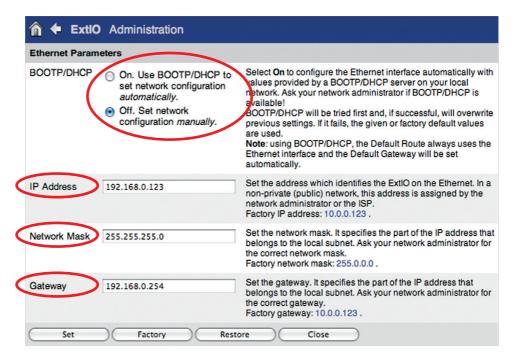

- 6) Click on **Set**, then on **Close** to store the configuration permanently in the Ext-IO's Flash memory.
- 7) Change the network parameters of your computer back to its original settings.

You can now connect the ExtlO to the target network and use the camera software to activate it (see above). Once the connection between the camera and the ExtlO has been established successfully, the left LED is permanently green. The remaining configuration can now be performed in the camera software

#### **Note**

When using the ExtIO with DHCP, make sure that the assigned IP address does not change. Please contact your network administrator in order to assign a fixed network address from the pool of reserved IP addresses to this ExtIO.

In a home network (e.g. a DSL router with DHCP server and switch), an IP address assigned by DHCP will usually not change if there are only few network devices.

While the ExtIO has not been connected to the camera using the camera software, you can prompt the ExtIO to announce its IP address by pressing the right button ("Bell").

#### 3.1.4 LED-Patterns of the ExtlO

The MOBOTIX ExtlO uses its two muliti-color LEDs to display status information. They can light up permanently or blink in red, green and orange. The following table contains the most important LED patterns of the ExtlO.

| Status                                    | Left LED | Right LED |
|-------------------------------------------|----------|-----------|
| Ready                                     | lef*     | on O      |
| Error                                     | blin     | king 🛑    |
| No connection to camera                   | blin     | king 🛑    |
| Microphone activated, speaker deactivated | bot      | n on      |
| Speaker activated, microphone deactivated | bot      | n on      |

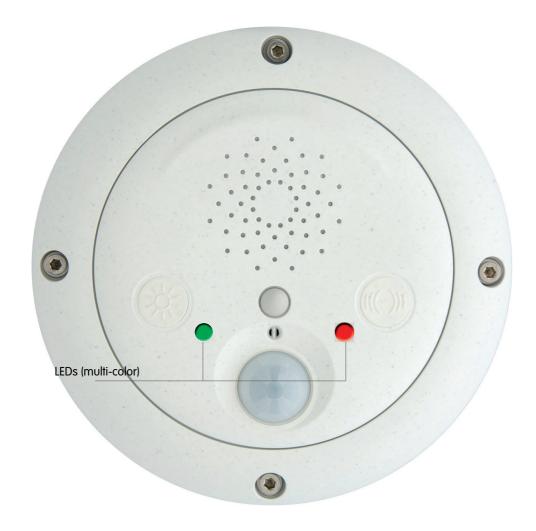

# 3.1.5 Starting the ExtlO Using the Factory Default Settings

Under certain circumstances, you may have to reset the ExtlO to its factory default settings (e.g. if the IP address is unknown).

# Proceed as follows to start the device using its factory default settings:

- 1) If the ExtlO is powered on, disconnect the power supply by unplugging the USB and Ethernet cables.
- 2) Reconnect the power supply of the ExtlO by reconnecting the corresponding cable(s).

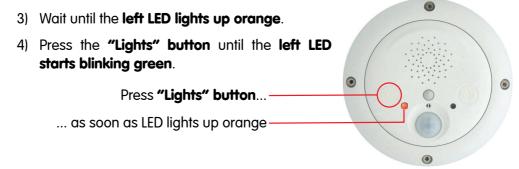

5) After several seconds, the device plays a sound twice ("Boing, Boing") and the ExtlO announces its factory default IP address via the speaker. The ExtlO is now accessible using its factory IP address (see label on the ExtlO housing).

#### Note

The factory default configuration is automatically stored in the Ext-IO's permanent Flash memory. All settings will be reset to factory defaults, including the password. This can be helpful if you are trying to access an ExtIO that cannot be reached otherwise.

# 3.1.6 Starting the ExtlO With an Automatic IP Address (DHCP)

If required, the ExtIO can *temporarily* obtain an IP address from a DHCP server on your local network.

# Proceed as follows to start the ExtlO using DHCP:

- 1) If the ExtIO is powered on, disconnect the power supply by unplugging the USB and Ethernet cables.
- Reconnect the power supply of the ExtIO by reconnecting the corresponding cable(s).

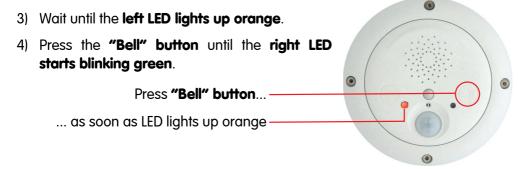

5) After several seconds, the device plays a sound (**"Boing"**). Once it has obtained an IP address from the DHCP server, the ExtIO announces this address via the speaker (after about 30 seconds). **You can now access the ExtIO using the IP address it just announced**.

If the ExtlO cannot obtain an IP address from the DHCP server within about one minute, the ExtlO again plays the sound ("Boing").

#### Note

Note that the ExtIO will use the network parameters stored in the Flash memory when booting the next time.

While the ExtIO has not been connected to the camera using the camera software, you can prompt the ExtIO to announce the IP address assigned by the DHCP server by pressing the "Bell" button.

# 3.2 Sensors and Input/Output Interfaces of the ExtlO

The ExtIO has the following sensors and input/output interfaces:

- Status LEDs
- Speaker and Microphone
- Buttons (L "Lights", R "Bell")
- PIR Motion Sensor
- Signal Inputs/Outputs
- Temperature sensor

The following sections contain an overview over the additional configuration options if an ExtlO has been attached and connected.

#### 3.2.1 Status LEDs

In addition to the camera LEDs, you can now also configure the ExtlO's LEDs (**Admin Menu > LED Setup**).

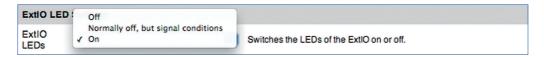

#### 3.2.2 Speaker and Microphone

Once the ExtIO has been attached and is connected, it will automatically activate its microphone and speaker and deactivate the microphone and speaker of the MO-BOTIX camera.

All events, actions or messages that are involving the speaker or the microphone will not use the camera's speaker and microphone, but the speaker and microphone of the ExtIO.

To configure the speaker and microphone, open **Admin Menu > Loudspeaker** and **Microphone**. This dialog also contains options for activating an external microphone connected to Line In (via a pre-amplifier) and an external speaker connected to Line Out (via an amplifier).

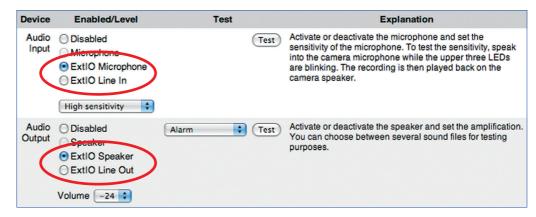

#### 3.2.3 Buttons

Once the ExtlO has been attached and is connected, it will automatically activate its buttons and deactivate the buttons of the MOBOTIX camera.

All events, actions or messages that are involving the buttons will not use the camera's buttons, but the buttons of the ExtlO.

Open **Setup Menu > Event Settings** to set up the button events.

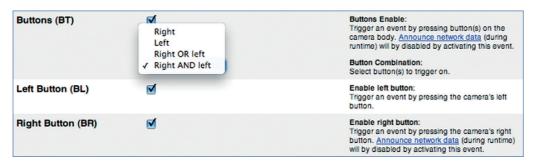

#### 3.2.4 PIR Motion Sensor

Once the ExtIO has been attached and is connected, it will automatically activate its passive-infrared sensor (PIR) and deactivate the PIR sensor of the MOBOTIX camera.

All events, actions or messages that are involving the PIR sensor will not use the camera's sensor, but the PIR sensor of the ExtIO.

Open **Setup Menu > Event Settings** to set up the PIR sensor events.

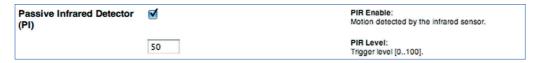

# 3.2.5 Signal Inputs/Outputs

Once the ExtIO has been attached and is connected, it will automatically activate its signal inputs and outputs. Any signal inputs and outputs of a MOBOTIX camera (M12 and D12 models) will be deactivated automatically.

All events, actions or messages that are involving the signal inputs and outputs will not use the camera's inputs and outputs, but those of the ExtlO.

Open Setup Menu > Event Settings and Setup Menu > Enhanced Signal Out Options to set up the signal inputs and outputs.

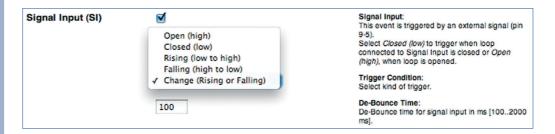

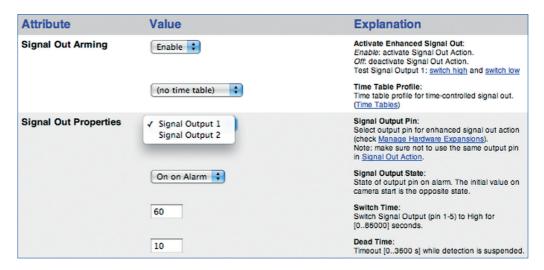

#### 3.2.6 Temperature Sensor

Once the ExtIO has been attached and is connected, it can use its temperature sensor in addition to the temperature sensor of the MOBOTIX camera.

Open **Setup Menu** > **Event Settings** to set up the temperature sensor event.

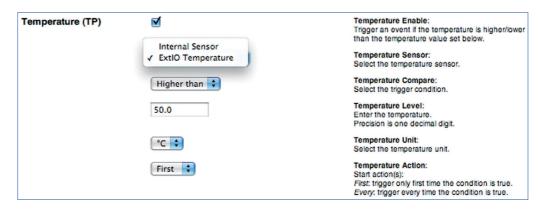

To see a table with the latest temperatures of both the ExtlO's and the camera's temperature sensor, open **Admin Menu > Temperatures**.

# 3.3 Software Updates

MOBOTIX provides free-of-charge software updates for the ExtIO on www.mobotix.com (Support > Software Downloads). These updates contain new features and – if required – bugfixes. This means that you can upgrade an early ExtIO (USB only) with Ethernet connectivity.

To update the ExtIO software, load the new software into the MOBOTIX camera (Admin Menu > Update System Software). Note that you need a properly running and connected ExtIO for this to work. The software update to the ExtIO can be supplied both via an Ethernet connection and via USB. All settings of the MOBOTIX camera and the ExtIO remain unchanged by the software update.

# Updating the software involves the following steps:

(1) **Download the software from the Internet:** Download the update file for the ExtlO from www.mobotix.com to your computer (Support > Software Downloads).

Read the notes in the **readme file**.

- (2) **Connect and activate the ExtlO**: Make sure that the ExtlO is running and that it is properly connected to the MOBOTIX camera. The left LED of the ExtlO has to be permanently green.
- (3) Upload the software to the ExtIO: Read the notes in the Admin Menu > Update System Software dialog. Follow the instructions of the camera software to complete the installation.

Avoid any power failure or disruption of the USB or Ethernet connections while uploading the software.

Once you have started the software update of the ExtlO, avoid interrupting or stopping the process. Do not perform additional actions in your browser, do not load another website at the same time and do not close any browser windows.

While updating the software, the LEDs of the ExtlO show a specific blinking pattern. The status information of the upload process is displayed in a popup window of the camera's browser interface. Wait until the camera software prompts you for further actions.

(4) Reboot the camera: Reboot your camera only when the camera software prompts you to do so. The ExtlO will automatically reboot after the software update has been completed. The connection between camera and ExtlO will be reestablished automatically.

# 3.4 Configuration Example

The following example of a door intercom system demonstrates one possible application and shows the steps for properly configuring a MOBOTIX D22M with an ExtIO using a USB connection.

Example: ExtIO as door intercom device with Video SIP and additional lights

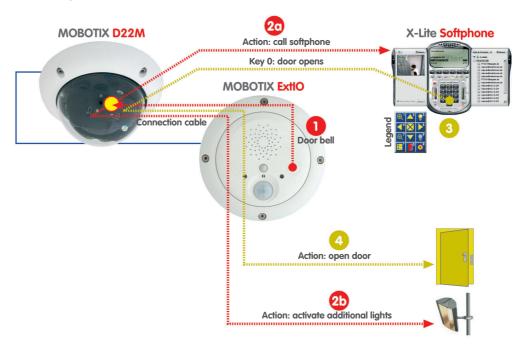

# 3.4.1 Functional Overview

A MOBOTIX camera and an ExtlO are used at the entrance of a building for access control purposes; the camera should also be able to open the door when instructed to do so.

If a visitor rings the doorbell key of the ExtlO  $\bigcirc$ , the MOBOTIX camera activates an additional source of light near the entrance  $\bigcirc$ , plays back a voice message ("Welcome to xyz company ...") and establishes a video SIP connection to the receptionist's computer (or the guard on duty -  $\bigcirc$ ).

The softphone on the receptionist's computer 3 signals an inbound video phone call from the camera at the entrance. The receptionist accepts the phone call and talks to the visitor via the microphone and the speaker of the ExtlO.

The image displayed on the softphone, i.e. the live video stream from the MOBOTIX camera allows for visually checking the visitor. The softphone's keys provide functions for selecting certain image areas and for zooming the image (keys 1, 7: zoom control, keys 2, 4, 6, 8: move image section, key 5: center image).

If the receptionist would like to open the door for the visitor, he/she activates the door opener 4 using the softphone key 0, allowing the visitor to enter the building. If required, the receptionist can manually switch the additional lights using the softphone keys 3; key 3 switches the lights on and key 9 switches them off again.

BR: Button Right

SO: Signal Output

SD: Audio (Sound)

CL: Phone Call-Out

In the meantime, the camera is automatically recording the video and audio stream on an SD card or Flash device in the MOBOTIX camera. This includes the sound from the ExtlO's microphone that is automatically transmitted to the MOBOTIX camera.

# 3.4.2 Overview of the Configuration Steps

# Configure the MOBOTIX camera (section 2.2.3)

- 1) Activate arming of the camera
- 2) Configure recording
- 3) Activate and configure the BR event:
  - a) Switch additional lights (SO action)
  - b) Record and configure voice message (SD message)
  - c) Configure VoIP phone call (CL message)

# Configure the softphone (section 2.2.4)

4) Start and configure the softphone

#### 3.4.3 Configuring the MOBOTIX Camera

#### 1) Activate arming of the camera

Activate arming (Setup Menu > General Event Settings).

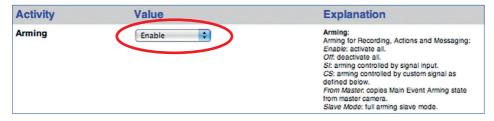

#### 2) Configure recording

Set up event recording on an SD card/Flash device (Admin Menu > Storage on External File Server / Flash Device).

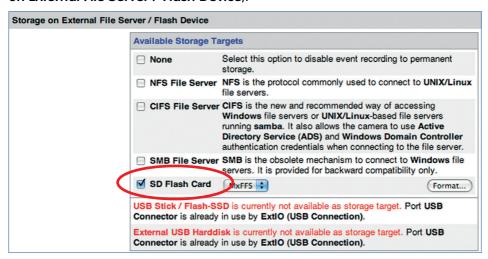

# © MOBOTIX AG • Security-Vision-Systems • Made in Germany

You can find more detailed information on setting up recording on SD cards/ Flash devices in the MOBOTIX camera manuals and in section 8.3.6, *Recording on Flash, USB and SD Storage Devices*, in the *Software Manual*.

 Activate VM event and set up video motion window (Setup Menu > Event Settings).

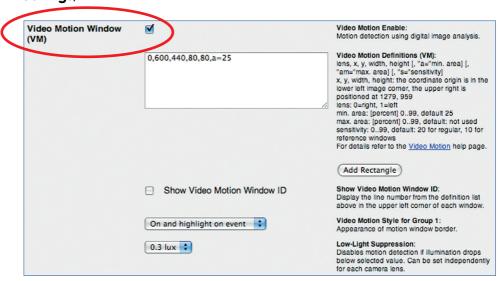

Activate recording for VM event (Setup Menu > Recording).

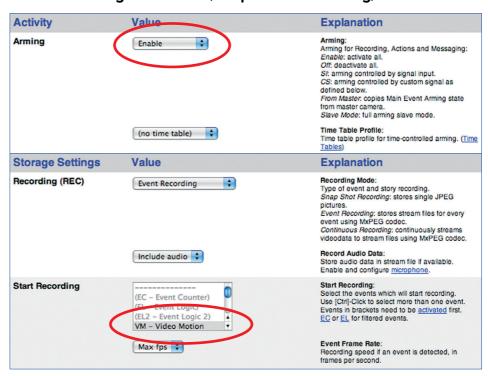

#### 3) Activate and configure the BR event

Activate BR event (Setup Menu > Event Settings)

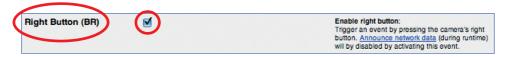

# a) Switch additional lights (SO action)

 Activate action profile (for VM and BR events) and configure SO action (Setup Menu > Actions).

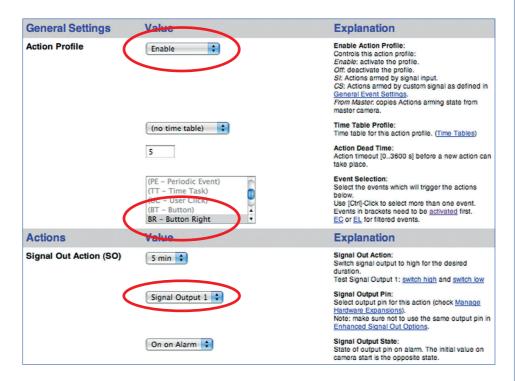

#### b) Record and configure voice message (SD message)

• Set **Audio Input** to *ExtIO* (audio is transmitted directly from the ExtIO's microphone; **Admin Menu > Loudspeaker and Microphone**).

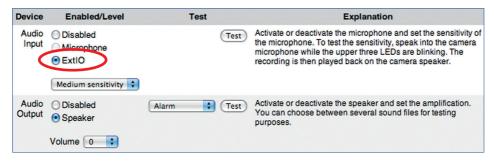

 Record the voice message using the ExtlO's integrated microphone (optional: upload sound file to the camera; Admin Menu > Manage Audio Messages).

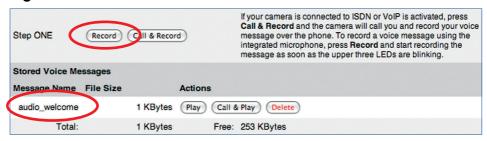

 Activate message profile and configure SD message (for BR event) and select the recorded voice message (audio\_welcome; Setup Menu > Messaging 2).

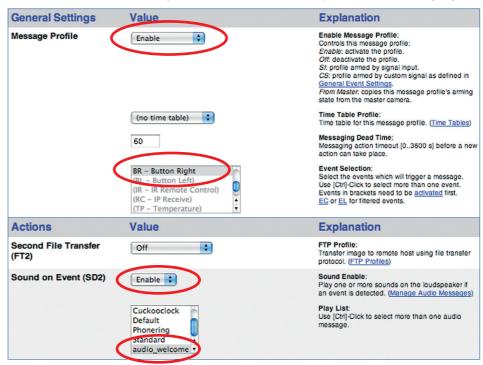

# c) Configure VoIP phone call (CL message)

For more information on setting up the SIP telephony features of MOBOTIX cameras, read chapter 9, *Telephony Features* in the *Software Manual*.

Configure the VoIP settings and activate VoIP (Admin Menu > VoIP Settings).

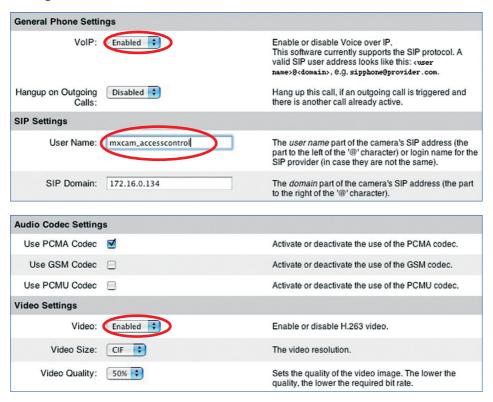

• Set up a phone profile (Admin Menu > Phone Profiles).

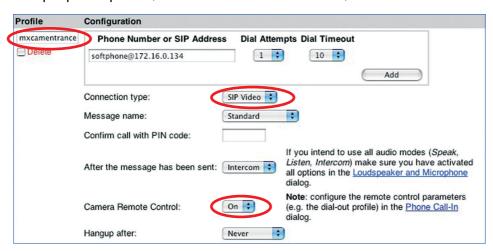

 Add CL message to messaging profile and select phone profile (Setup Menu > Messaging 2; SD message has already been configured).

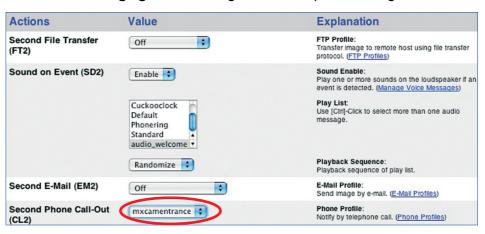

# 3.4.4 Configuring a Softphone

• Configure the softphone and make sure that it is running on the computer.

For more information on setting up a softphone for use with MO-BOTIX cameras, read chapter 9, *Telephony Features* in the *Software Manual*.

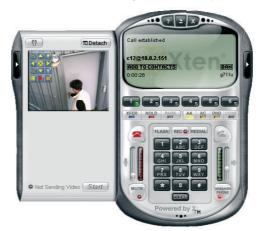

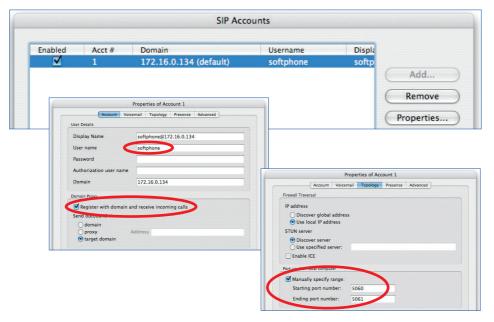

# **MOBOTIX ExtlO User Manual**

| Notes |
|-------|
|       |
|       |
|       |
|       |
|       |
|       |
|       |
|       |
|       |
|       |
|       |
|       |
|       |
|       |
|       |
|       |
|       |
|       |
|       |
|       |
|       |
|       |
|       |
|       |
|       |
|       |
|       |
|       |
|       |

© MOBOTIX AG • Security-Vision-Systems • Made in Germany

| Notes                                                    |
|----------------------------------------------------------|
|                                                          |
|                                                          |
|                                                          |
|                                                          |
|                                                          |
|                                                          |
|                                                          |
|                                                          |
|                                                          |
|                                                          |
|                                                          |
|                                                          |
|                                                          |
|                                                          |
|                                                          |
|                                                          |
|                                                          |
|                                                          |
|                                                          |
|                                                          |
|                                                          |
|                                                          |
|                                                          |
|                                                          |
|                                                          |
|                                                          |
|                                                          |
|                                                          |
|                                                          |
| © MOBOTIX AG • Security-Vision-Systems • Made in Germany |

www.mobotix.com • sales@mobotix.com

# **Declaration of Conformity**

Konformitätserklärung gemäß dem Gesetz über Funkanlagen und Telekommunikationsendeinrichtungen (FTEG) und der Richtlinie 1999/5/EG (R&TTE)

Declaration of Conformity in accordance with the Radio and Telecommunications Terminal Equipment Act (FTEG) and Directive 1999/5/EC (R&TTE Directive)

Déclaration de conformité selon la loi sur les équipements hertziens et les équipements terminaux de télécommunication (FTEG) et la directive 1995/5/EC (R&TTE)

Hersteller/verantwortliche Person:

Manufacturer/responsible person: Fabricant/personne responsable :

MOBOTIX AG

erklärt, dass das Produkt: Erweiterungsmodul declares that the product: Module d'extension déclare que le produit

Typ:

ExtIO

Erweiterungsmodul für MOBOTIX-Kameras Telekommunikations(Tk-)endeinrichtung Telecommunications terminal equipment Extension module for MOBOTIX camer Equipement de terminal de télécommun Module d'extension pour les caméras MOBOTIX

Verwendungszweck: Übertragung von Toninformationen Intended purpose: Le but suivi : Transmission of audio information

Transmission du son

bei bestimmungsgemäßer Verwendung den grundlegenden Anforderungen des § 3 und den übrigen einschlägigen Bestimmungen des FTEG (Artikel 3 der R&TTE) entspricht.

complies with the essential requirements of §3 and the other relevant provisions of the FTEG (article 3 of the R&TTE Directive), when used for its

intended purpose.
est conforme aux exigences fondamentales du paragraphe 3 du FTEG (article 3 du R&TTE) et des autres clauses s'y rapportant.

Gesundheit und Sicherheit gemäß § 3 (1) 1. (Artikel 3 (1) a)) Health and safety requirements pursuant to § 3 (1) 1. (article 3 (1) a)) Santé et sécurité conformes au paragraphe 3 (1) 1. (article 3 (1) a))

angewendete harmonisierte Normen: harmonised standards applied:

normes harmonisées

EN 60950:2000

(NSR 73/23/EWG & 93/68/EWG) (LVD 73/23/EWG & 93/68/EC) (Directive Basse Tension 73/23/EWG & 93/68/EC)

(EMV-RL 1995/5/EG (R&TTE))

(EMCD 1995/5/EG (R&TTE)) (Directive EMC 1995/5/EG (R&TTE))

Schutzanforderungen in Bezug auf die elektromagn. Verträglichkeit § 3 (1) 2, Artikel 3 (1) b))

Protection requirements concerning electromagnetic compatibility § 3 (1) 2, (article 3 (1) b)) Exigences de protection concernant la compa tibilité électromagnétique, paragraphe 3 (1) 2; (article 3 (1) b)) EN 55022:2006

angewendete harmonisierte Normen: EN 61000-4-2 harmonised standards applied: normes harmonisées : EN 61000-4-3 EN 55024:1998+ EN 61000-4-4 A1:2001+A2:2003

EN 61000-4-5 EN 61000-4-6

EN 61000-6-2:2005

EN 55022:2006 CFR 47, FCC Part 15B weitere angewendete Normen: other harmonised standards applied: AS/NZS 3548 CISPR 22:2005 (mod.) autres normes harmonisées :

MOBOTIX AG Anschrift: Address: Luxemburger Str. 6 Addresse: 67657 Kaiserslautern

Germany

+ TK-Nr. / Phone number / N° de communication:

+49 (631) 3033-100 Fon: +49 (631) 3033-190 Fax: E-Mail: info@mobotix.com

Kaiserslautern, 26.08.2008

Ort. Datum Place & date of issue Lieu et date

**MOBOTIX AG** Luxemburger Str. 6 D-67657 Kaiserslautem Tel.: +49(6/31)/30,33-100 Forc 449 (6,31) 3033-190

Dr. Ralf Hinkel

Vorstand/CEO, MOBOTIX AG

Name und Unterschrift Name and signature Nom et signature

# **MOBOTIX** ... The HiRes Video Company

Security-Vision-Systems

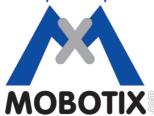

# All images in this manual are genuine MOBOTIX camera images. Enjoy the image quality!

#### **Manufacturer:**

MOBOTIX AG Luxemburger Str. 6 67657 Kaiserslautern

Germany

Phone: +49 (631) 3033-103 Fax: +49 (631) 3033-190

http://www.mobotix.com sales@mobotix.com

# CEO:

Dr. Ralf Hinkel

Court of Registration: Amtsgericht Kaiserslautern Registration Number: HRB 3724

Tax Code: 19/650/0812/1
Tax Office: Kaiserslautern

VAT ID: DE 202203501

Download the newest version of this document from: www.mobotix.com, Support section.

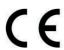

Technical information subject to change without notice!

# 60.154 EN V2 11/2012

# www.mobotix.com

# **ExtlO User Manual**

The HiRes Video Company

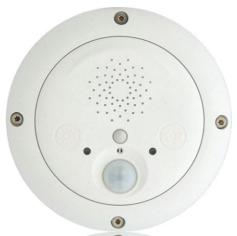

**ExtlO Opens New Horizons for Cameras** 

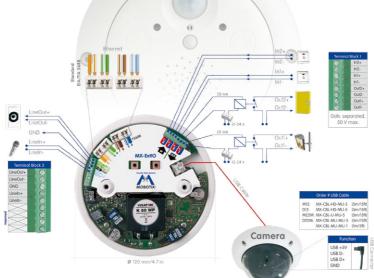

Latest PDF file: www.mobotix.com > Support > Manuals

#### **HiRes Video Innovations**

The German company MOBOTIX AG is known as the leading pioneer in network camera technology and its decentralized concept has made high-resolution video systems cost efficient.

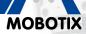

6 Megapixel 4096 x 1536 Software zoom

Format free

Each image format freely definable

30 Frames/s VGA (640 x 480) 30 F/s Mega

> Virtual PTZ Digital pan, tilt, zoom

**Backlight** Safe using CMOS ithout mechanical iri

Internal DVR Internal via Flash.

xternal via Network

Recording

via Network on PC up to 1 Terabyte

**Audio** bi-directional via IP,

variable framerates

**IP Telephony** Alarm notify, cam remote control

VideoMotion Multiple windows

precision pixel-based -22 to +140 °F

Weatherproof -30 to +60 °C, IP65, no heating necessary

> IEEE 802.3af PoE

Network power even in winter

Robust

No moving parts fiber glass housing

MxCC/MxEasy

Licence free Video-Management-Software

MOBOTIX AG • D-67722 Langmeil • Tel: +49-6302-9816-103 • Fax: +49-6302-9816-190 • sales@mobotix.com